## **Programs**

1

1 Develop static pages (using Only HTML) of an online Book store.The pages should resemble: www.amazon.com.The website should consist the following pages.

- Home page
- Registration
- User Login
- Books catalog

2. Develop static pages (using only HTML) of an online Book store. The pages should resemble: www.amazon.com. The website should consist the following pages.

- Home page
- Registration and user Login
- User profile page
- Books catalog
- Shopping cart
- Payment by credit cardtt
- Order Conformation

Validate the Registration, user login, user profile and payment by credit card pages using JavaScript?

3. Create and save an XML document at the server,which contain some users information.write a program,which takes user id as an input and returns the user details by taking the user information from the XML document.

4. Develop a javabean which gives the exchange value of INR(Indian rupees) into equivalent American/Canadian/ Australian dollar

5. Create two beans traffic light(only 3 colors –red,green,yellow)and automobile(implemented as a Textbox which states its state/movement).the state of the Automobile should depend on the following transmission table

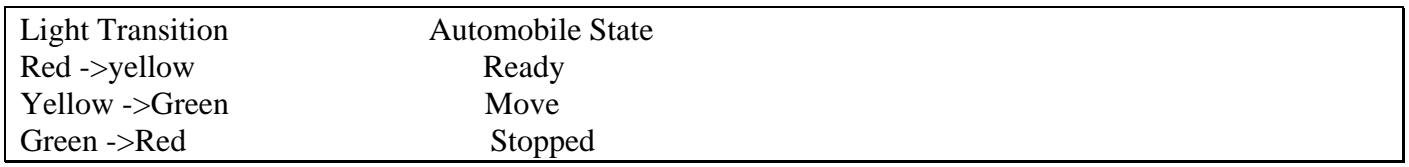

6. . Install TOMCAT web server. Convert the static webpages of assignments 2 into dynamic webpages using servlets and cookies. Hint: Users information (user id, password, credit card number) would be stored in web.xml. Each user should have a separate Shopping Cart.

7. Redo the previous task using JSP by converting the static web pages of assignments 2 into dynamic web pages. Create a database with user information and books information and books information. The books catalogue should be dynamically loaded from the database. Follow the MVC architecture while doing the website.

8. Implement the "Hello World!" program using JSP Struts Framework

## **AIM:**

2<br>should **1. Develop static pages (using Only HTML) of an online Book store. The pages should resemble: www.amazon.com.The website should consists the following pages.**

- **Home page**
- **Registration**
- **User Login**
- **Books catalog**
- •

# **PROCEDURE:**

```
Main page:
<html>
<head>
<title>home page</title>
</head>
<body>
<center><b>>><h1>welcome to amazon.com</h1></b>><br>>br>
<form method="post"action="login.html">
<input type="submit"value="click">registration user login hear
</center>
</body>
```
</html>

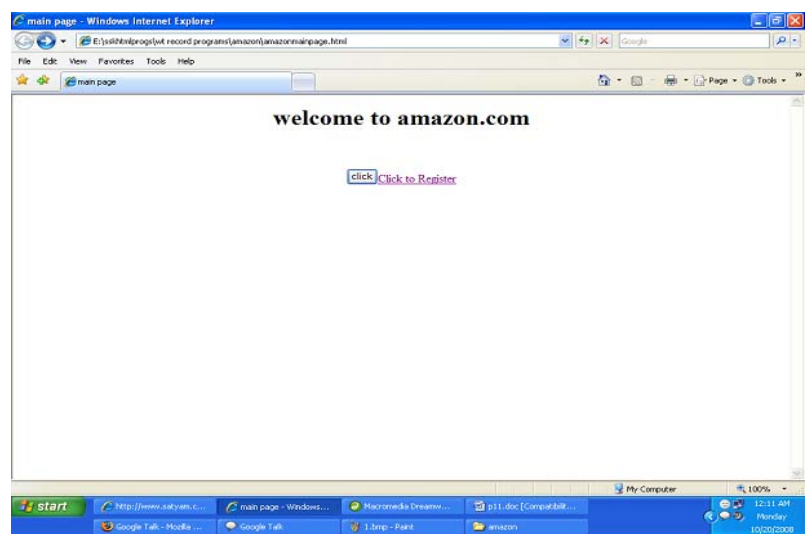

# **Login page:**

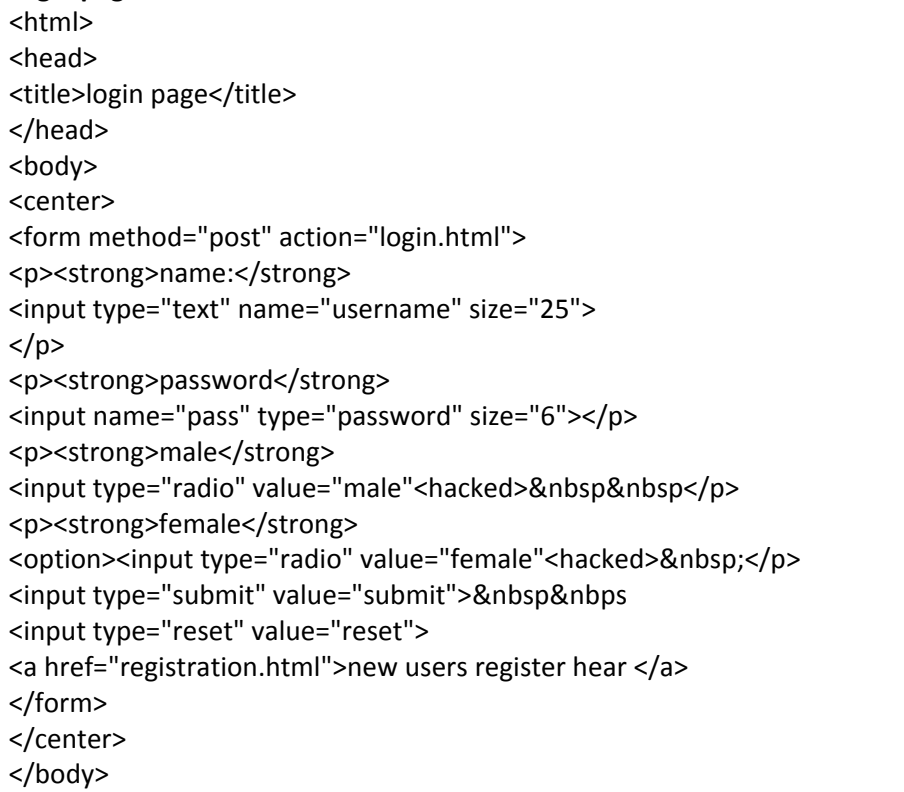

</html>

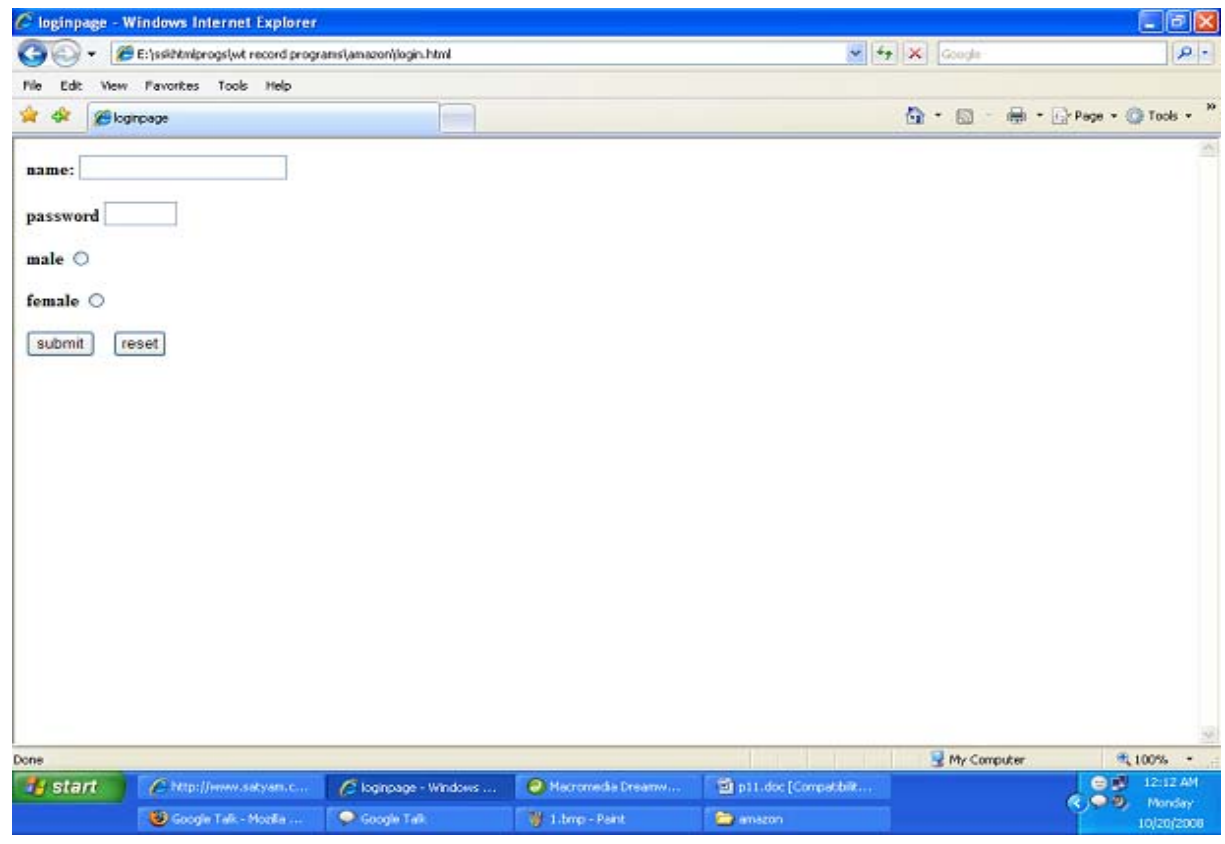

### **Registration:**

<html> <head> <title>registration</title> </head> <body> <center> <form method="post" action="login.html"> <p><strong>name:</strong> <input type="text" name="username" size="25">  $<$ /p> <p><strong>password</strong> <input name="pass" type="password" size="6"></p> <p><strong>male</strong> <input type="radio" value="male"<hacked>&nbsp&nbsp</p> <p><strong>female</strong> <input type="radio" value="female" </p> <p><strong>address:</strong> <textarea name="address" row="6" cols="20"> </textarea>  $<$ /p> <p><strong>mobile no:</strong> <input type="text" name="phno" size="10"> </p><br><br> <input type="submit" value="submit"> <input type="reset" value="reset"> </form> </center> </body> </html>

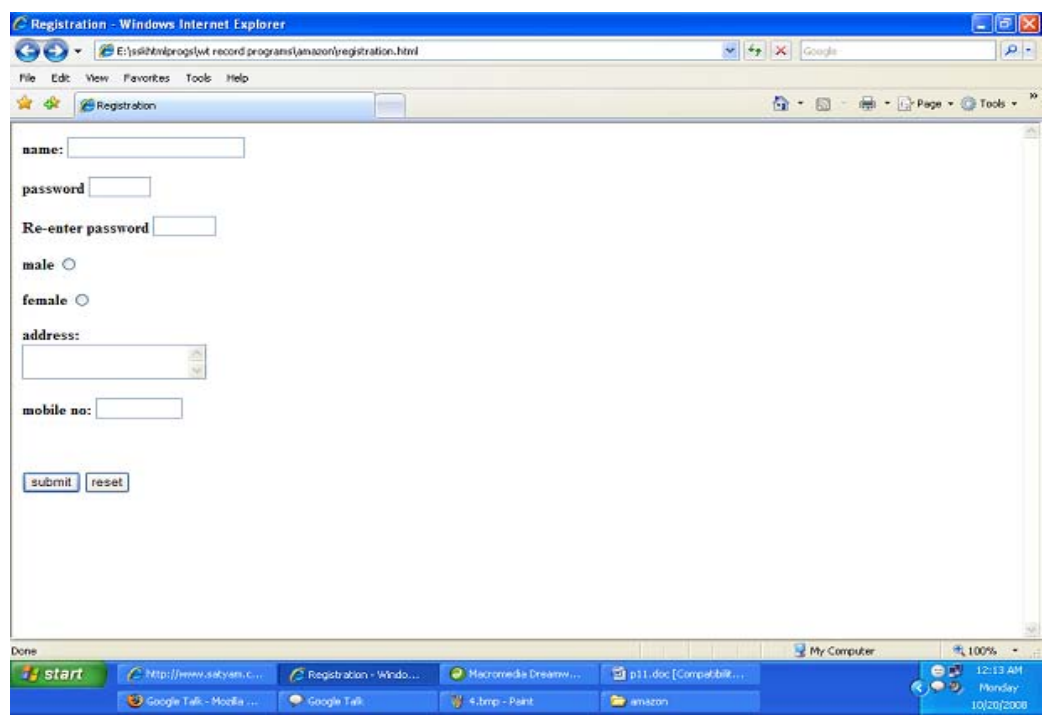

## **Books Catalog:**

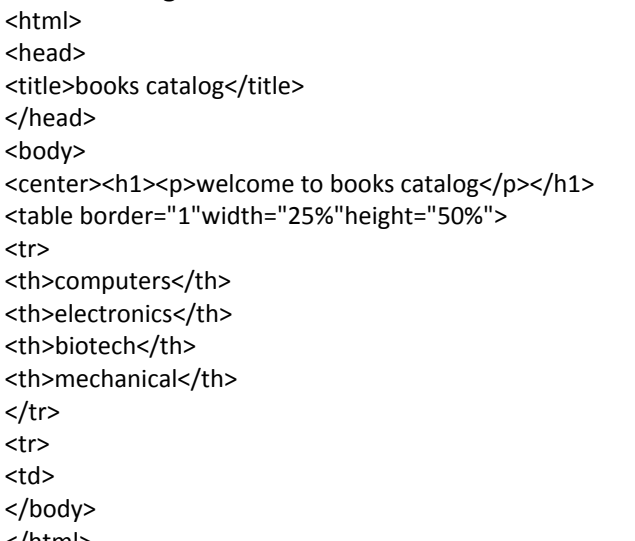

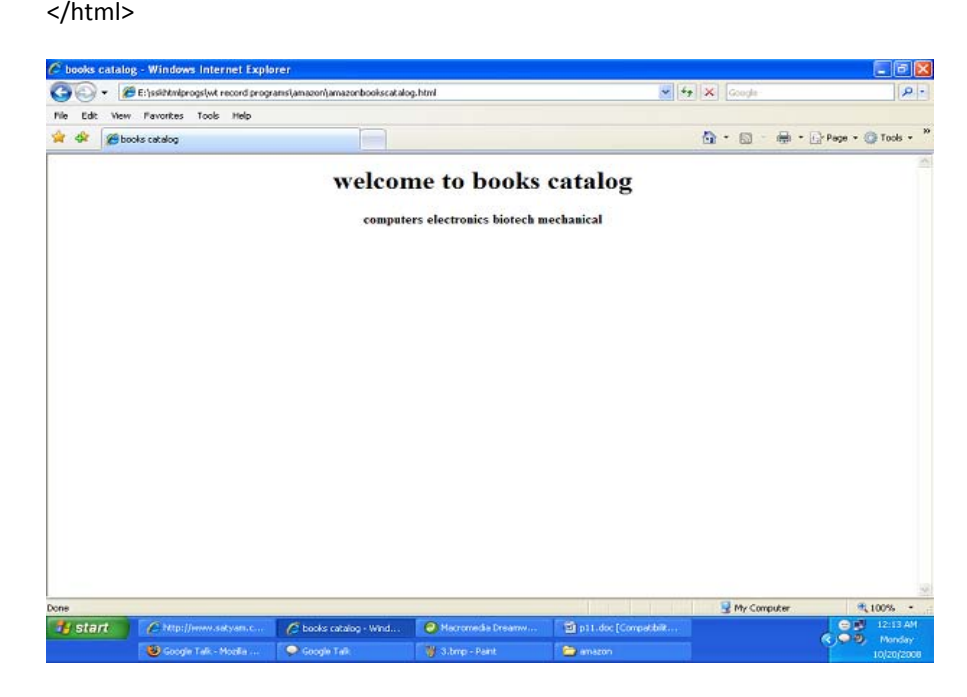

#### **AIM:**

**2. Develop static pages (using only HTML) of an online Book store. The pages should resemble: www.amazon.com. The website should consists of the following pages.**

- **Home page**
- **Registration and user Login**
- **User profile page**
- **Books catalog**
- **Shopping cart**
- **Payment by credit cardtt**
- **Order Conformation**

# **2. Validate the Registration, user login, user profile and payment**

## **by credit card pages using JavaScript.**

## **PROCEDURE:**

#### **Main.html:**

 <frameset rows="25%, 75 %"> <frame src="top.html" name="top">

- <frameset cols="25%,75%">
- <frame src="left.html" name="left">
- <frame src="right.html" name="right">
- </frameset>
- </frameset>

# **Top.html:**

# <html>

- <body bgcolor="pink">
- <br><br>

<marquee><h1 align="center"><b><u>ONLINE BOOK

- STORAGE</u></b></h1></marquee>
- </body>
- </html>

## **Right.html:**

- <html> <body bgcolor="pink"> <br>>
cbr><br>>
cbr><br>>
cbr> <h2 align="center"> <b>>>> welcome to online book storage. Press login if you are having id otherwise press registration. </p></b></h2> </body>
- </html>

#### **Left.html:**

 <html> <body bgcolor="pink">  $<$ h3> <ul> <li><a href="login.html" target="right"><font color="black"> LOGIN</font></a>></li><br>><br> <li><a href="reg.html" target="right"><font color="black"> REGISTRATION</font></a></li><br><br> <li><a href="profile.html" target="right"><fontcolor="black"> USER PROFILE</font></a></li><br><br> <li><a href="catalog.html" target="right"><fontcolor="black"> BOOKS CATALOG</font></a>></li><br/>shr>>>>> <li><a href="scart.html" target="right"><font color="black"> SHOPPINGCART</font></a></li><br><br> <li><a href="payment.html" target="right"><fontcolor="black"> PAYMENT</font></a></li><br/>>br><br/>cbr> <li><a href="order.html" target="right"><font color="black"> ORDER CONFIRMATION</font></a></li><br><br>  $<$ /ul $>$  </body> </html>

## **ONLINE BOOK STORAGE**

#### $\bullet$  LOGIN

· REGISTRATION

**• USER PROFILE** 

- welcome to online book storage. Press login if you are having id otherwise press registration.
- · BOOKS CATALOG
- **SHOPPINGCART**
- · PAYMENT
- $\bullet$  ORDER **CONFIRMATION**

```
Login.html:
```

```
   <html>
   <body bgcolor="pink"><br><br><br>
   <script language="javascript">
    function validate()
   {
      var flag=1;
      if(document.myform.id.value==""||document.myform.pwd.
 value=="")
      {
         flag=0;
      }
    if(flag==1)
      {
         alert("VALID INPUT");
      }
    else
        {
          alert("INVALID INPUT");
           document.myform.focus();
         }
    }
   </script>
   <form name="myform">
   <div align="center"><pre>
LOGIN ID:<input type="text" name="id"><br>
   PASSWORD:<input type="password" name="pwd">
</pre><br>>>br>
   </div>
<br><br>
   <div align="center">
   <input type="submit" value="ok" onClick="validate()"> 
    <input type="reset" value="clear">
   </form>
   </body>
   </html>
```

```
   <html>
     <body bgcolor="pink"><br><br>
     <script language="javascript">
       function validate()
        {
            var flag=1;
              if(document.myform.name.value==""||
                    document.myform.addr.value==""||
                    document.myform.phno.value==""||
                    document.myform.id.value==""||
                    document.myform.pwd.value=="")
                      {
                           flag=0;
                      }
                       var str=document.myform.phno.value;
                       var x;
                        for(var i=0;i<str.length;i++)
                         {
                               x=str.substr(i,1)
                                 if(!(x<=9))
\{                         flag=0;  
                                               break;
                         }
                       }
                                      if(flag==1)
\{                             alert("VALID INPUT");
                                }
                                                                  else
\{                                        alert("INVALID INPUT");
                                                                          document.myform.focus();
                                     }
                                     }
                                              </script>
                                              <form name="myform">
                                                <div align="center"><pre>
                                                    NAME                    :<input type="text" name="name"><br>
                                                    ADDRESS              :<input type="type" name="addr"><br>
                                                     CONTACT NUMBER:<iput type="text" name="phno"><br>
                                                     LOGINID                 :<input type="text" name="id"><br>
                                                    PASSWORD           :<input type="password" name="pwd"></pre><br><br>
                                                  </div>
<br><br>
<div align="center">
<input type="submit" value="ok" onClick="validate()">   
<input type="reset" value="clear">
</form></body></html>
```
**Reg.html:**

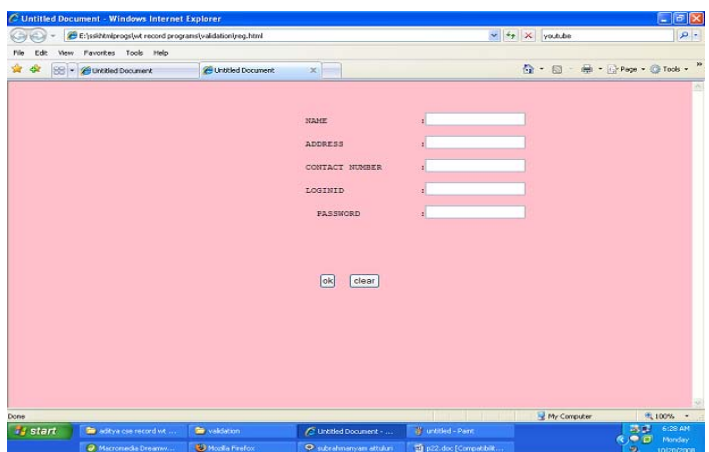

## **Catalog.html:**

<html>

<body bgcolor="pink"><br><br><br> <div align="center"><pre> BOOK TITLE :<input type="text" name="title"><br> </pre><br>>>br> </div> <br><br> <div align="center"> <input type="submit" value="ok" name="button1"> <input type="reset" value="clear" name="button2"> </body> </html>

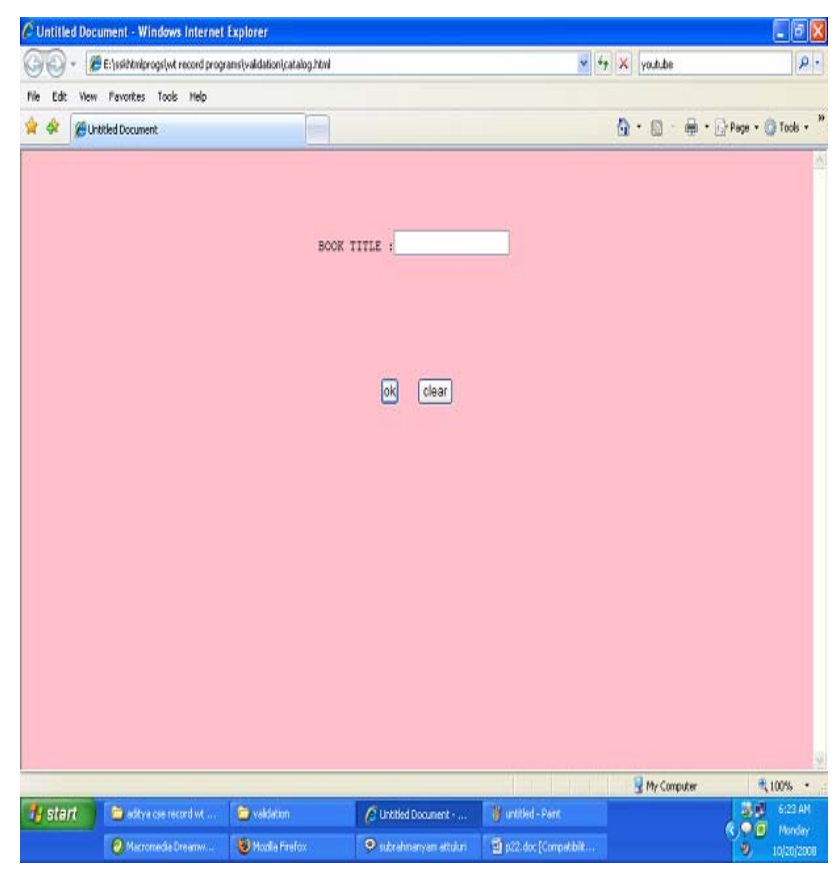

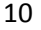

# **Order.html**:

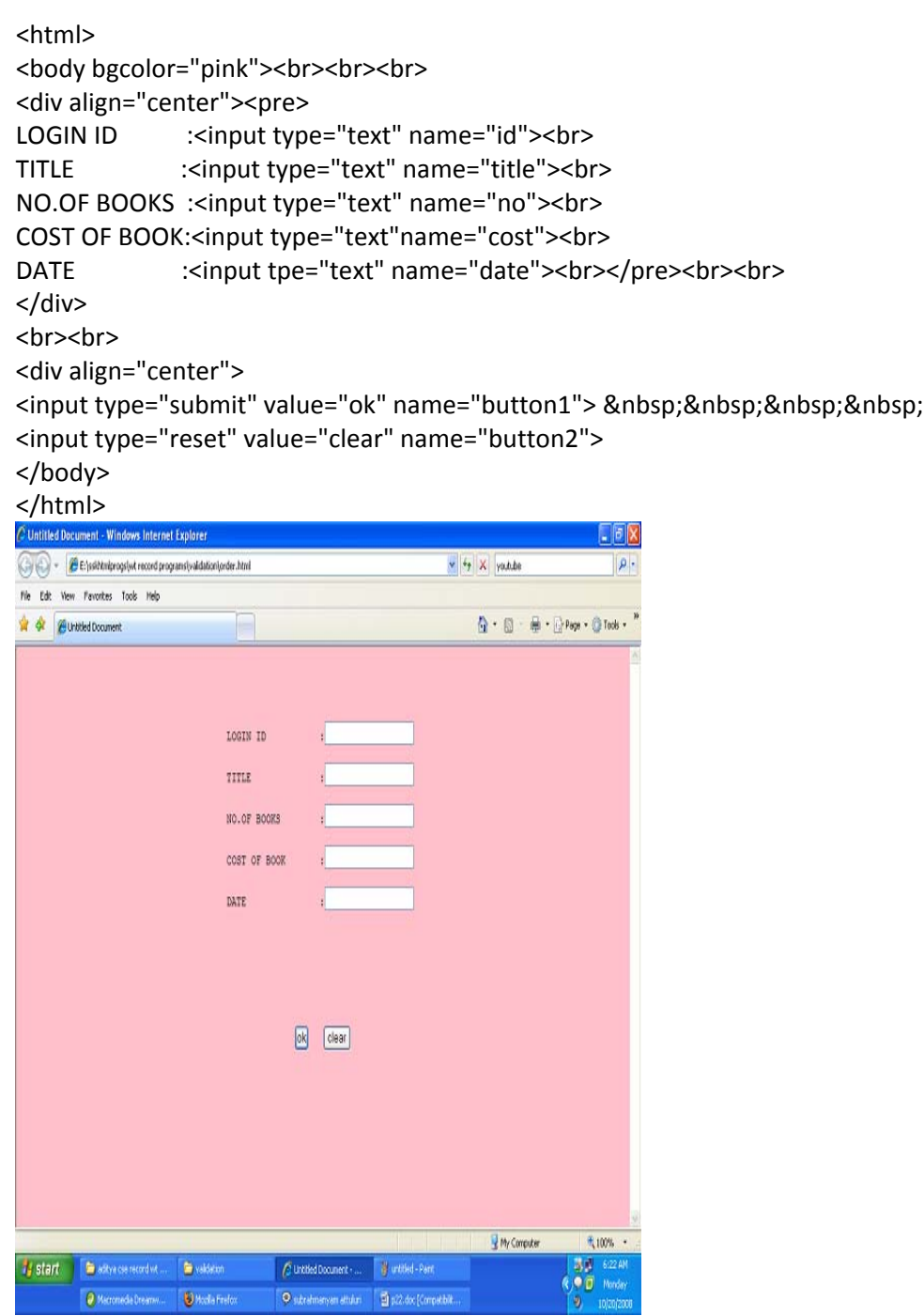

#### **Payment.html:**

```
<html>
<body bgcolor="pink"><br><br><br>
<script language="javascript">
function validate() {
var flag=1;
if(document.myform.id.value==""||
document.myform.pwd.value==""||
document.myform.amount.value==""||
document.myform.num.value=="") {
flag=0; }
var str=document.myform.amount.value;
var x;
for(var i=0;i<str.length;i++) {
x=str.substr(i,1);
if(!(x<=9)) {
flag=0;
break; \}}}
\}str=document.myform.num.value;
for(var i=0;i<str.lenght;i++) {
x=str.substr(i,1);
if(!(x<=9)) {
flag=0;
break; \mathcal{E}}}
\}if(flag==1) {
alert("VALID INPUT"); }
else {
alert("INVALID INPUT");
document.myform.focus(); \mathcal{E}}}
\mathcal{E}</script>
<form name="myform">
<div align="center"><pre>
LOGIN ID                    :<input type="text" name="id"><br>
PASSWORD              :<input type="password" name="pwd"><br>
```
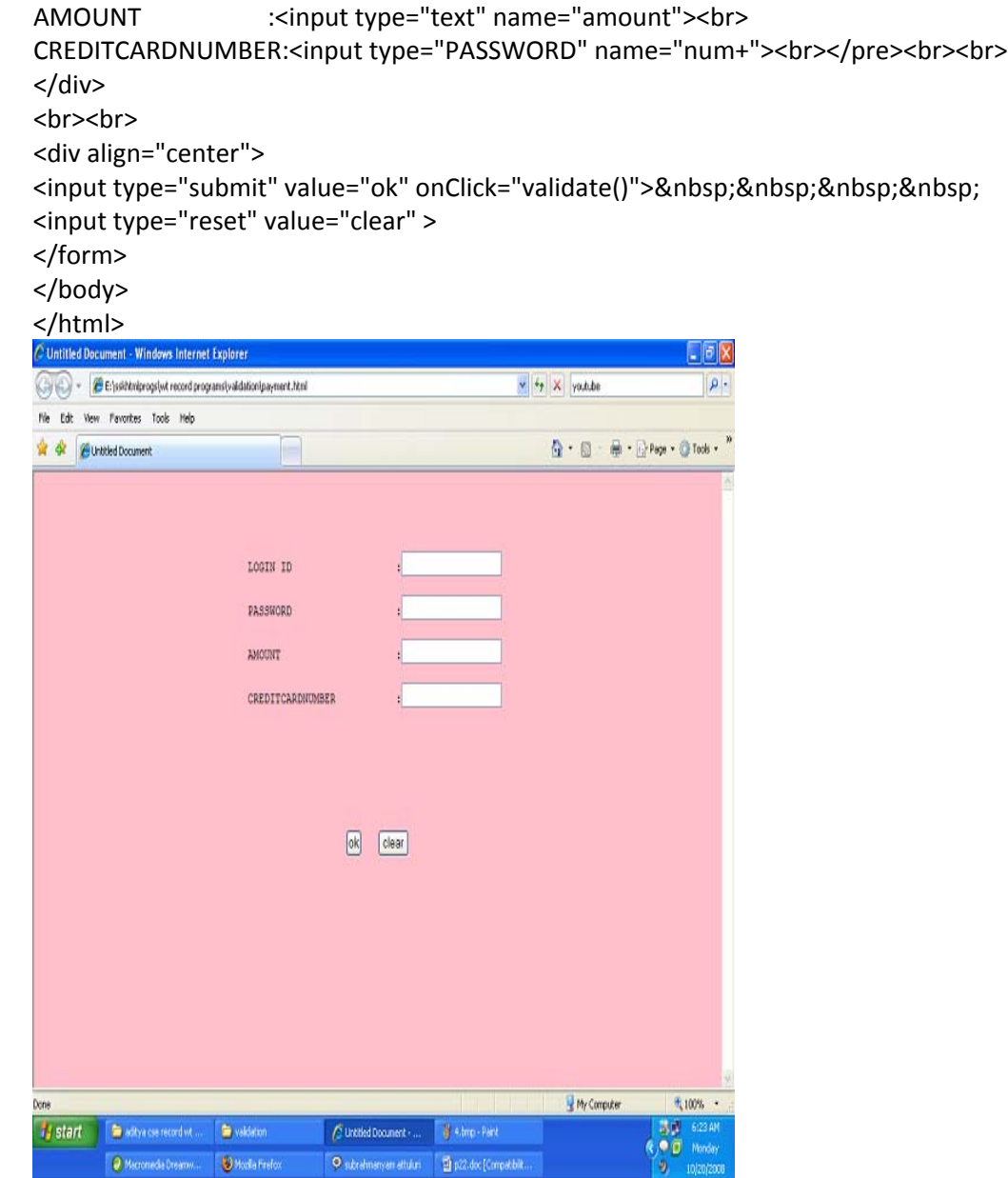

```
Profile.html:
```

```
<html>
<body bgcolor="pink"><br><br><br>
<script language="javascript">
function validate()
{
var flag=1;
if(document.myform.id.value==""||
document.myform.pwd.value=="")
{
flag=0;
}
if(flag==1)
{
alert("VALID INPUT");
}
else
{
alert("INVALID INPUT");
document.myform.focus();
}
}
</script>
<form name="myform">
<div align="center"><pre>
LOGIN ID :< input type="text" name="id"><br>
PASSWORD:<input type="password" name="pwd"></pre><br><br>
</div>
<br><br>
<div align="center">
<input type="submit" value="ok" onClick="validate()">    
<input type="reset" value="clear" >
</form>
</body>
```
</html>

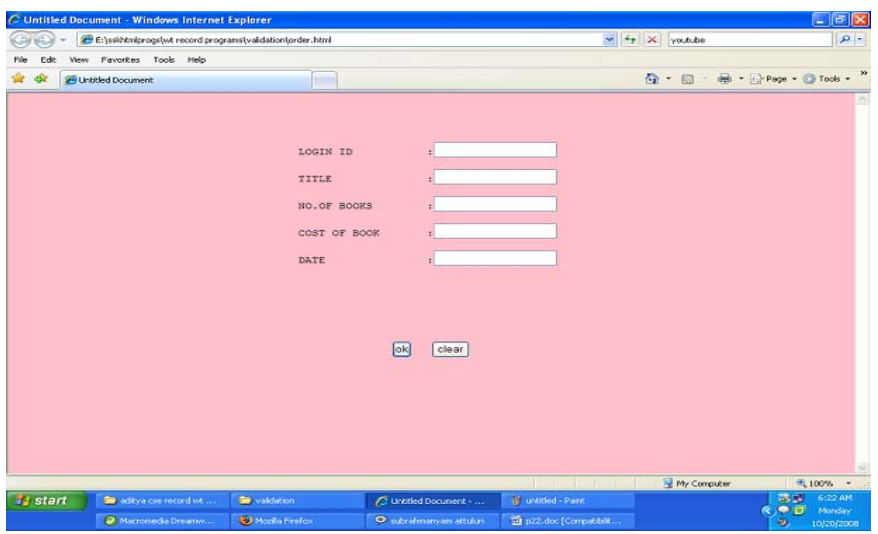

15 3. Create and save an XML document at the server,which contain some users information.write a program,which takes user id as an input and returns the user details by taking the user information from the XML document. **StudentDetails.Java :**  import javax.servlet.\*; import java.util.\*; import java.io.\*; import javax.xml.parsers.\*; import org.w3c.dom.\*; public class StudentDetails implements Servlet { private DocumentBuilderFactory fact; private DocumentBuilder builder; private Document doc; private NodeList list,childs; private Node node,parent,child; private String str; private String hallTicket; private ServletConfig sc; public void init(ServletConfig sc) { try { this.sc=sc; str="C:\Program Files\Apache Software Foundation\Tomcat 5.0\webapps\StudentDetails\WEB-INF\classes\Details.xml"; fact=DocumentBuilderFactory.newInstance(); builder =fact.newDocumentBuilder(); doc=builder.parse(str); System.out.println("In the Init Method"); } catch(Exception e)  $\{$  System.out.println("Error in the Init Method"+e.getMessage()); } } public void service(ServletRequest req, ServletResponse res)throws ServletException,IOException { hallTicket=req.getParameter("hall"); res.setContentType("text/html"); PrintWriter pw=res.getWriter(); list=doc.getElementsByTagName("HallTicketNo"); pw.print("<center><h1>Welcome To Student Details</center></h1>"); for(int i=0;i<list.getLength();i++) { node=list.item(i); if(node.getTextContent().equals(hallTicket))  $\{$  parent=node.getParentNode(); childs=parent.getChildNodes();

```
16
                       for(int j=1;j<childs.getLength()-1;j=j+2)
\{ child=childs.item(j); 
                        pw.print("<center>"+child.getNodeName()+" "+child.getTextContent()); 
 } 
                break; 
                \frac{\frac{1}{\pi}}{\frac{1}{\pi}} }//for 
}//service 
public ServletConfig getServletConfig() 
{ 
return sc; 
} 
public String getServletInfo() 
{ 
return "Developed By Khaja HabeebUddin"; 
} 
public void destroy() 
{ 
} 
} 
LogIn.html : 
<html><head><title>StudentDetails</title> 
</head> 
\ltbody style="height: 100%;width:100%; margin: 0; padding: 0;overflow-y:hidden;">
<form method="post" action="http://localhost:8080/StudentDetails/MyServletEx"> 
<div> 
\langlediv><div style="position:absolute;top:0;left:0;width:100%;height:100%;margin:0;padding:0;z-index:0;"> 
\langle \text{img src} = \text{"college.jpg"} \text{ width} = \text{"100%"} \text{ height} = \text{"100%"}\langlediv><div style="position:absolute;top:4%;left:25%;z-index:1" align="center" > 
<font size="6" color="red" >Vidya Vikas Institute of Technololy</font> 
\langlebr/<font size=4 color="red">(Affiliated to JNTU Approved By AICTE)</font> 
<br/>-br/><font size=3 color="red">Sy. No 103 &104 Shabad X Road, Chevella</font> 
<br/><br/<font size=3 color="red">Ranga Reddy District Andhra Pradesh</font> 
<br/><br/\langlediv\rangle<div style="position:absolute;top:60%;right:5%; z-index:2"> 
\langleinput type="text" SIZE="10" name="hall">\langlebr\rangle>
<input type="submit" value="Submit"> 
\langlediv\rangle</form> 
</body> 
</html>
```
# **web.xml :**

17 <web-app> <servlet> <servlet-name>Student</servlet-name> <servlet-class>StudentDetails</servlet-class> </servlet> <servlet-mapping> <servlet-name>Student</servlet-name> <url-pattern>/MyServletEx</url-pattern>  $\langle$ servlet-mapping> </web-app> **Details.xml output : -** <StudentDetails> **-** <Details> <HallTicketNo>**05e21a0501**</HallTicketNo> <Name>**Shravya**</Name> <Education>**B.Tech**</Education> <Specialization>**CSE**</Specialization> <Year>**IV**</Year> <Semester>**I**</Semester> <Ambition>**SoftwareEngineer**</Ambition> <Hobby>**Reading Books**</Hobby> </Details> **-** <Details> <HallTicketNo>**05e21a0502**</HallTicketNo> <Name>**UshaSingh**</Name> <Education>**B.Tech**</Education> <Specialization>**CSE**</Specialization> <Year>**IV**</Year> <Semester>**I**</Semester> <Ambition>**SoftwareEngineer**</Ambition> <Hobby>**Dance**</Hobby> </Details>**-** <Details> <HallTicketNo>**05e21a0503**</HallTicketNo> <Name>**Archana**</Name> <Education>**B.Tech**</Education> <Specialization>**CSE**</Specialization> <Year>**IV**</Year> <Semester>**I**</Semester> <Ambition>**SoftwareEngineer**</Ambition> <Hobby>**Foot Boll**</Hobby> </Details>**-** <Details> <HallTicketNo>**05e21a0504**</HallTicketNo> <Name>**Pavani**</Name> <Education>**B.Tech**</Education> <Specialization>**CSE**</Specialization> <Year>**IV**</Year> <Semester>**I**</Semester> <Ambition>**SoftwareEngineer**</Ambition> <Hobby>**Cricket**</Hobby> </Details>**-** <Details> <HallTicketNo>**05e21a0505**</HallTicketNo> <Name>**VishnuVardhan**</Name> <Education>**B.Tech**</Education> <Specialization>**CSE**</Specialization> </Details> </StudentDetails>

```
4. Develop a javabean which gives the exchange value of INR(Indian rupees) into equivalent 
American/canadan/Australian dollor value. 
Indian.java : 
package currency; 
import java.beans.*; 
import java.awt.*; 
import java.awt.event.*; 
public class Indian extends Canvas 
{ 
private double rupees; 
private String other; 
public Indian() 
{ 
setSize(200,25); 
other="America"; 
} 
public void setRupees(double amount) 
{ 
rupees=amount; 
repaint(); 
} 
public double getRupees() 
\{return rupees; 
} 
public void setOther(String other) 
{ 
this.other=other; 
repaint(); 
} 
public String getOther() 
{ 
return other; 
} 
public void paint(Graphics g) 
\{ if(other.equals("America")) 
         { 
        g.drawString(String.valueOf(rupees/42),20,20); 
 } 
elseif(other.equals("Australia")) 
\{ g.drawString(String.valueOf(rupees/27),20,20);
```

```
18
```
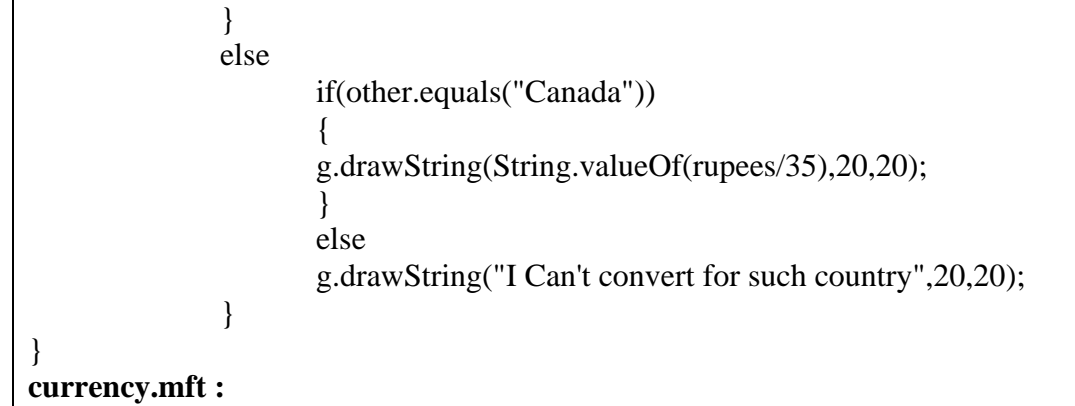

Manifest-Version: 1.0 Java-Bean: True Name: currency/Indian.class Created-By: 1.6.0 (Sun Microsystems Inc.)

# **OUTPUT :**

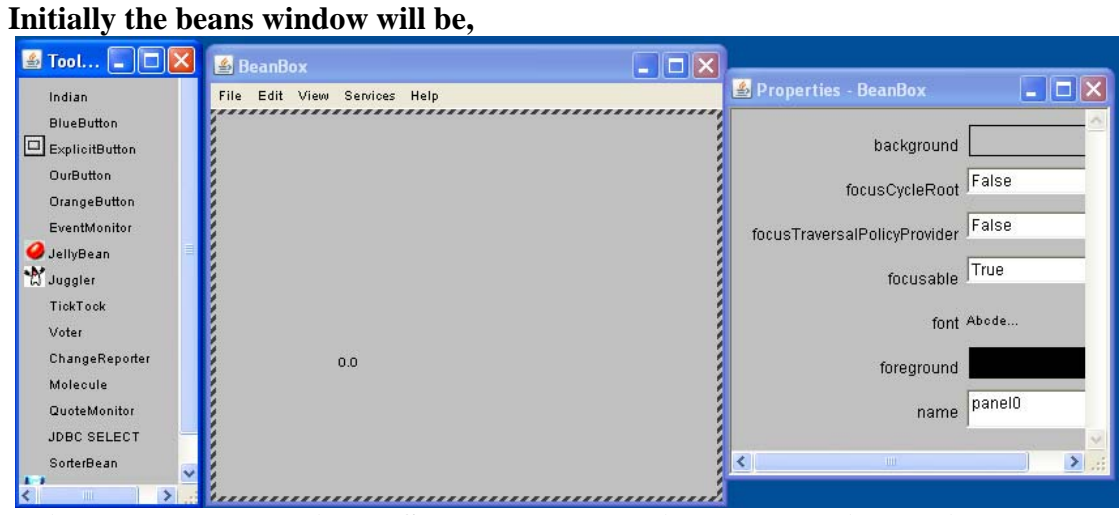

**India 550 rs converted into US dollorand shown in Beanbox window like 13..095** 

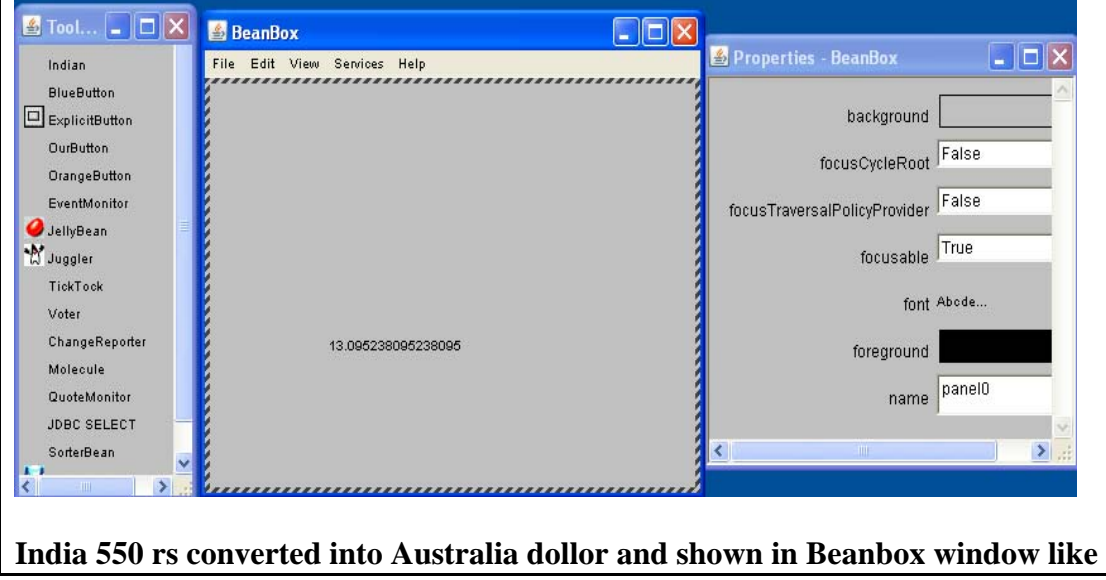

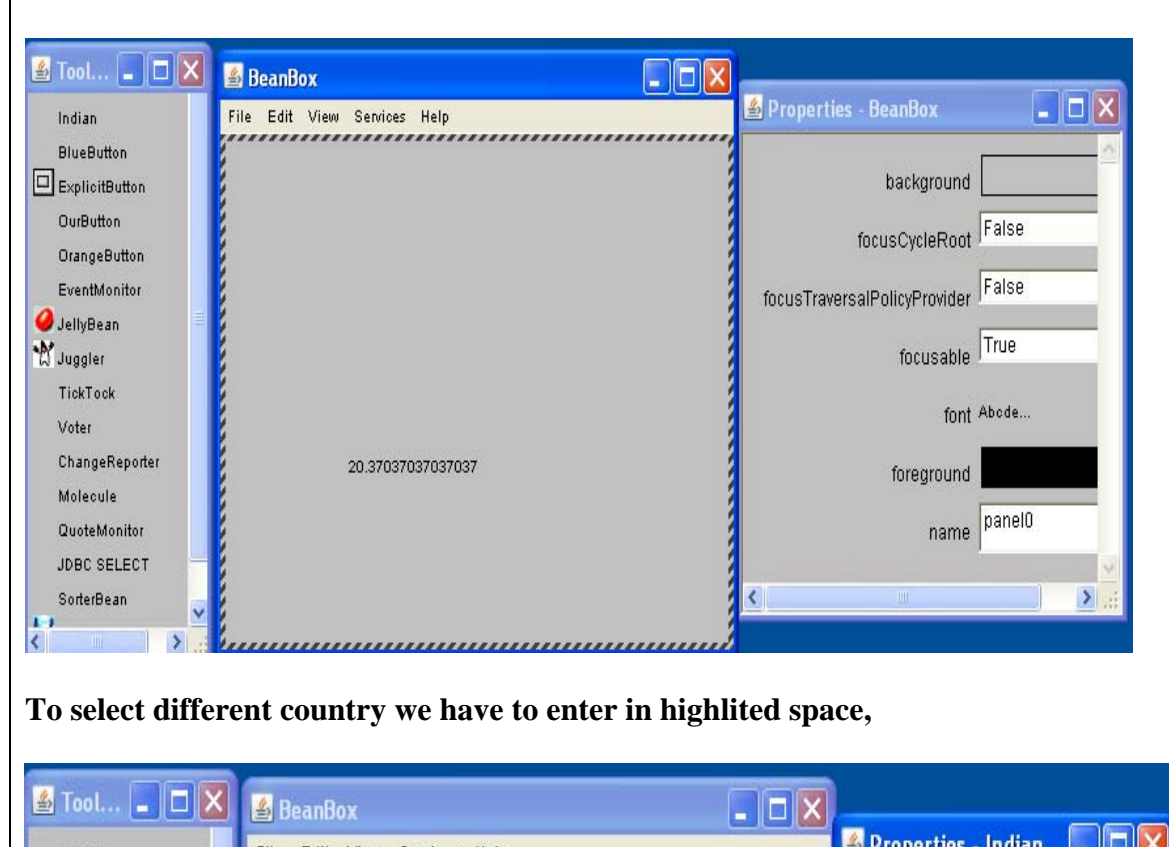

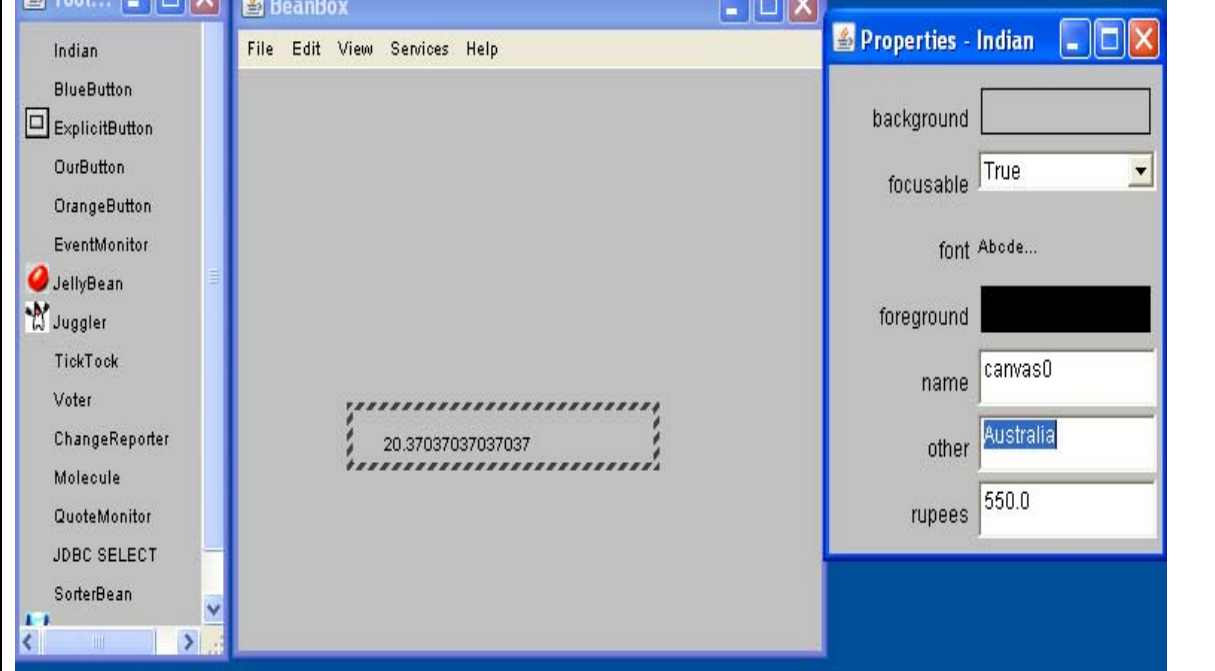

```
21
5. Create two beans traffic light(only 3 colors –red,green,yellow)and automobile(implemented as a 
Textbox which states its state/movement).the state of the Automobile should depend on the following
Light Transition Table. 
   Light Transition Automobile State 
Red ->yellow Ready
TrafficPerson : 
package demo; 
import java.awt.Panel; 
import java.awt.event.*; 
import java.io.PrintStream; 
import java.io.Serializable; 
import javax.swing.JTextField; 
import java.beans.*; 
public class TrafficPerson extends Panel 
   implements Serializable, PropertyChangeListener 
{ 
  public TrafficPerson() 
  \{tx = new JTextField(12); state="Ready"; 
      tx.setHorizontalAlignment(JTextField.LEFT); 
      tx.setText("Ready"); 
      tx.setEnabled(false); 
     add(tx); } 
   public void change() 
   { if(state.equals("Ready")) 
        { state="Move"; 
        tx.setText(state); 
        } 
               elseif(state.equals("Move")) 
        { state="Stopped"; 
        tx.setText(state); 
        } 
                elseif(state.equals("Stopped")) 
        { 
        state="Ready"; 
        tx.setText(state); 
        } } 
public void propertyChange(PropertyChangeEvent e) 
{ 
change(); 
} 
private JTextField tx; 
  private String state; 
}
```

```
TraficLight : 
package mypack; 
import java.awt.*; 
import java.beans.*; 
import java.io.*; 
import java.util.Date; 
public class TrafficLight extends Panel 
   implements Runnable, Serializable, PropertyChangeListener 
{ 
   public TrafficLight() 
   { 
      setSize(50, 50); 
     color = Color.
     label = new Label();
      label.setSize(100,100); 
      label.setBackground(Color.red); 
      add(label); 
      changes = new PropertyChangeSupport(this); 
      changes.addPropertyChangeListener(this); 
     interval = 5;
     runner = new Thread(this);
      runner.start(); 
 } 
public void addPropertyChangeListener(PropertyChangeListener propertychangelistener) 
    { 
      changes.addPropertyChangeListener(propertychangelistener); 
 } 
  public void removePropertyChangeListener(PropertyChangeListener propertychangelistener) 
\left\{\right. changes.removePropertyChangeListener(propertychangelistener); 
    } 
   public int getInterval() 
\left\{\right. return interval; 
    } 
   public void setInterval(int i) 
\left\{\right.interval = i;
     if(runner != null) runner.interrupt(); 
    } 
   public int getSeconds() 
\left\{\right.return (int)((new Date()).getTime() / 1000L);
    } 
   public void run() 
    {
```

```
int i = getSeconds);
```

```
 do 
      { 
        try 
         { 
           Thread.sleep(interval * 1000); 
         } 
        catch(InterruptedException interruptedexception) { } 
       int j = getSeconds);
        changes.firePropertyChange("seconds", new Integer(i), new Integer(j)); 
       i = i;
      } while(true); 
   } 
   public void propertyChange(PropertyChangeEvent propertychangeevent) 
\left\{\right. if(color == Color.red) 
      { 
        label.setBackground(Color.orange); 
        color = Color.orange; 
      } else 
      if(color == Color.orange) 
      { 
        label.setBackground(Color.green); 
        color = Color.green; 
      } else 
      if(color == Color.green) 
      { 
        label.setBackground(Color.red); 
       color = Color. } 
   } 
  private Color color;
  private Label label;
   private PropertyChangeSupport changes; 
   private int interval; 
   transient Thread runner; 
} 
TraficLight.mft : 
Manifest-Version: 1.0 
Name: mypack/TrafficLight.class 
Java-Bean: True 
TraficPerson.mft : 
Manifest-Version: 1.0 
Java-Bean: True 
Name: demo/TrafficPerson.class 
Created-By: 1.6.0 (Sun Microsystems Inc.)
```
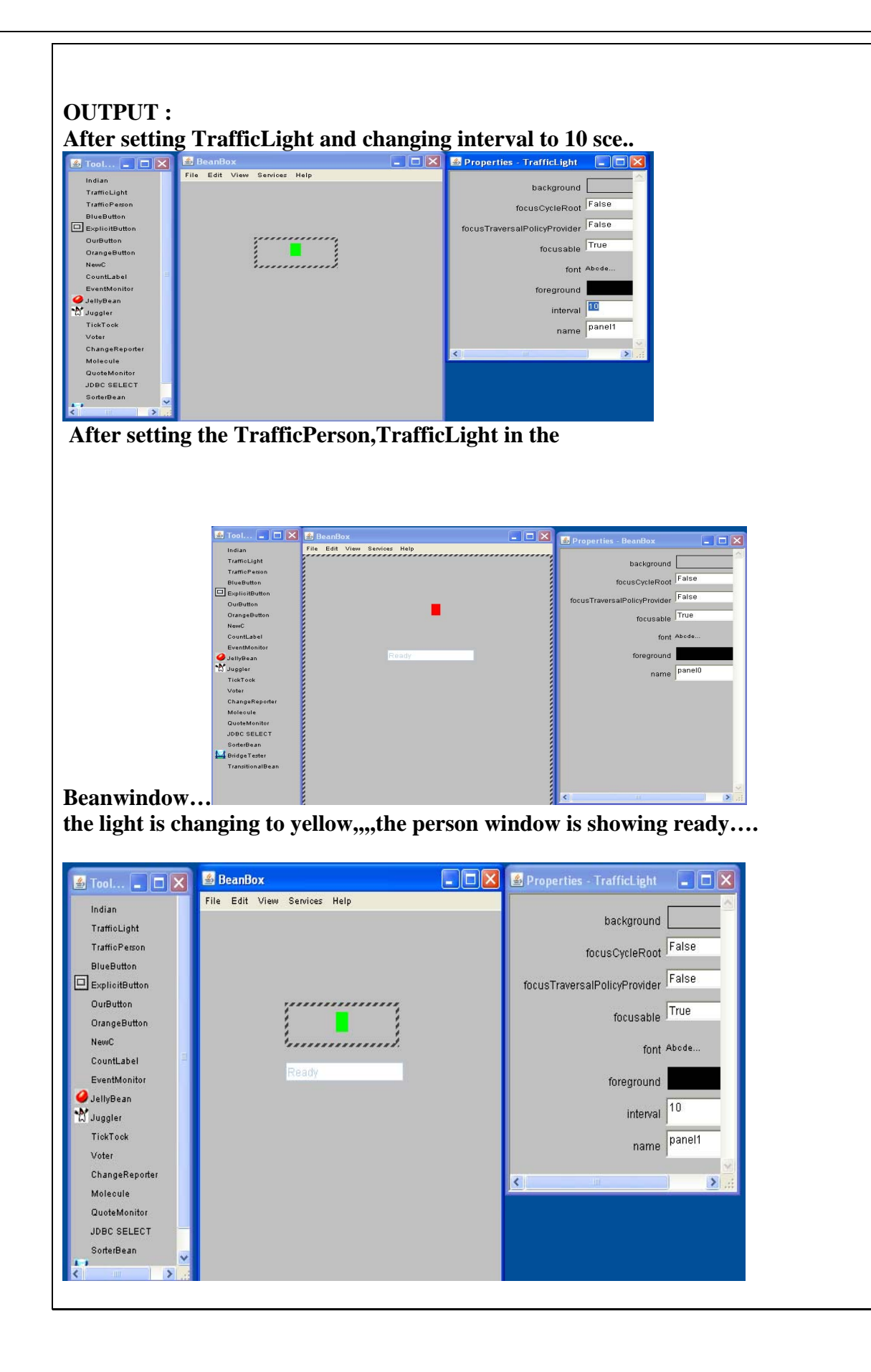

**6. Install TOMCAT web server. Convert the static webpages of assignments 2 into dynamic webpages using servlets and cookies. Hint: Users information (user id, password, credit card number) would be stored in web.xml. Each user should have a separate Shopping Cart. PROCEDURE:**

25

First install the tomcat into the system. Then make a subdirectly(eg., tr) in the \tomcat\webapps. Under tr create WEB-INF directory and also place the html files in this tr directory only. Next under WEB-INF create two subclasses lib,classes and web.xml Next place all the class files under the classes and jar files(servlet-api.jar,classes12.jar etc…) under lib subdirectories. After this start tomcat by giving the following command at the instll\_dir>tomcat>bin Catalina.bat run At the I.E(web browser) give the url as http;//localhost:8080//tr/htmlfile or servlet url pattern Portno 8080 is assigned for the tomcat.

## **Web.xml**

```
25
\langle 2xml version="1.0" encoding="iso-8859-1"?>
<!DOCTYPE web-app 
PUBLIC "-//Sun Microsystems, Inc.//DTD Web Application 2.3//EN" 
"http://java.sun.com/dtd/web-app_2_3.dtd"> 
<web-app> 
         <display-name>Servlet 2.4 Examples</display-name> 
         <description> 
         Servlet 2.4 Examples. 
         </description> 
         <servlet> 
                 <servlet-name>reg</servlet-name> 
                 <servlet-class>reg</servlet-class> 
         </servlet> 
         <servlet> 
                 <servlet-name>login</servlet-name> 
                 <servlet-class>login</servlet-class> 
         </servlet> 
         <servlet> 
                 <servlet-name>profile</servlet-name> 
                 <servlet-class>profile</servlet-class> 
         </servlet> 
         <servlet> 
                 <servlet-name>catalog</servlet-name> 
                 <servlet-class>catalog</servlet-class> 
         <servlet-mapping> 
                 <servlet-name>order</servlet-name> 
                 <url-p</servlet> 
         <servlet> 
                 <servlet-name>order</servlet-name> 
                 <servlet-class>order</servlet-class> 
         </servlet> 
         attern>order</url-pattern> 
         </servlet-mapping> 
         <servlet-mapping> 
                 <servlet-name>catalog</servlet-name> 
                 <url-pattern>catalog</url-pattern>
```
 $\le$ /servlet-mapping> <servlet-mapping> <servlet-name>profile</servlet-name> <url-pattern>profile</url-pattern> </servlet-mapping> <servlet-mapping> <servlet-name>login</servlet-name> <url-pattern>login</url-pattern> </servlet-mapping> <servlet-mapping> <servlet-name>reg</servlet-name> <url-pattern>reg</url-pattern> </servlet-mapping> </web-app> **Main.html**  <!DOCTYPE html PUBLIC "-//W3C//DTD XHTML 1.0 Transitional//EN" "http://www.w3.org/TR/xhtml1/DTD/xhtml1-transitional.dtd"> <html xmlns="http://www.w3.org/1999/xhtml">  $\lt$ body bgcolor="pink">  $\braket{\text{br}} > \braket{\text{br}} / > \braket{\text{br}} / > \braket{\text{br}} / > \braket{\text{br}}$ <h1 align="center"><U>ONLINE BOOK STORAGE</U></h1><br/><br />>/>></br />>/>></br /> <h2 align="center"><pre> <b>Welcome to online book storage. Press LOGIN if you are having id otherwise press REGISTRATION  $$\langle$$ b> $$\langle$$ pre $>\langle$$ h2>  $\braket{\text{br}}$  /> $\braket{\text{br}}$  /> $\braket{\text{pre}}$ <div align="center"><a href="/tr/login.html">LOGIN</a> <a href="/tr/reg.html"> REGISTRATION</a></div></pre> </body>

26

#### **Login.html**

</html>

<html>  $\lt$ body bgcolor="pink"> $\lt$ br /> $\lt$ br /> $\lt$ br /> <form name="myform" method="post" action="/tr/login"> <div align="center"><pre> LOGIN ID : $\langle$ input type="text" name="id" / $>\$ br /> PASSWORD :<input type="password" name="pwd" /></pre><br />br />  $\langle$ div $>$  $\c{br}/  
br/5$ <div align="center">  $\langle$ input type="submit" value="ok" onclick="validate()"  $\rangle$  <input type="reset" value="clear" />  $\langle$ div $>$ </form> </body> </html>

## **Reg.html**

<!DOCTYPE html PUBLIC "-//W3C//DTD XHTML 1.0 Transitional//EN" "http://www.w3.org/TR/xhtml1/DTD/xhtml1-transitional.dtd"> <html xmlns="http://www.w3.org/1999/xhtml">  $\lt$ body bgcolor="pink"> $\lt$ br /> $\lt$ br /> <form name="myform" method="post" action="/tr/reg"> <div align="center"><pre> NAME  $\blacksquare$ :  $\blacksquare$ :  $\blacksquare$ :  $\blacksquare$  is the  $\blacksquare$  is the  $\blacksquare$  is the  $\blacksquare$  is the  $\blacksquare$  is the  $\blacksquare$  is the  $\blacksquare$  is the  $\blacksquare$  is the  $\blacksquare$  is the  $\blacksquare$  is the  $\blacksquare$  is the  $\blacksquare$  is the  $\blacksquare$  is the  $\blacksquare$  is ADDRESS :  $\langle$ input type="text" name="addr" />  $\langle$ br /> CONTACT NUMBER :  $\langle$ input type="text" name="phno" />  $\langle$ br /> LOGINID : $\langle \text{input type}$  = "text" name="id"  $\langle \text{dr/s} \rangle$ PASSWORD :<input type="password" name="pwd" /></pre><br />br />  $\langle$ div $>$  $\c{br}/>  
br/>$ <div align="center">  $\langle$ input type="submit" value="ok" onclick="validate()"  $\rangle$  $\&$ nbsp; $\&$ nbsp; $\&$ nbsp; $\&$ nbsp; $\&$ nbsp; $\&$ nbsp; $\&$ nbsp; $\&$ nput type="reset" value="clear" />  $\langle$ div $>$ </form> </body> </html> **Profile.html**  <!DOCTYPE html PUBLIC "-//W3C//DTD XHTML 1.0 Transitional//EN" "http://www.w3.org/TR/xhtml1/DTD/xhtml1-transitional.dtd"> <html xmlns="http://www.w3.org/1999/xhtml">  $\lt$ body bgcolor="pink"> $\lt$ br /> $\lt$ br /> $\lt$ br /> <form name="myform" method="post" action="/tr/profile"> <div align="center"><pre> LOGIN ID : $\langle$ input type="text" name="id" / $\rangle$  $\langle$ br / $\rangle$  $\langle p$ re $>$ br  $\rangle$  $\langle$ br  $\rangle$  $\langle$ div $>$  $\braket{\text{br}}$  / $\braket{\text{br}}$ <div align="center">  $\langle$ input type="submit" value="ok" onclick="validate()"  $\rangle$  <input type="reset" value="clear" /> </div></form></body></html> **Catalog.html**  <!DOCTYPE html PUBLIC "-//W3C//DTD XHTML 1.0 Transitional//EN" "http://www.w3.org/TR/xhtml1/DTD/xhtml1-transitional.dtd"> <html xmlns="http://www.w3.org/1999/xhtml">  $\lt$ body bgcolor="pink"> $\lt$ br /> $\lt$ br /> $\lt$ br /> <form method="post" action="/tr/catalog"> <div align="center"><pre> BOOK TITLE : $\langle$ input type="text" name="title" / $>\$ br />  $\langle p$ re $>$ br  $\rangle$  $\langle$ br  $\rangle$  $\langle$ div $>$  $\braket{\text{br}}$  /> $\braket{\text{br}}$ <div align="center">  $\leq$ input type="submit" value="ok" name="button1"/> <input type="reset" value="clear" name="button2"/>  $\langle$ div $\rangle$ </form> </body></html>

## **Order.html**

<!DOCTYPE html PUBLIC "-//W3C//DTD XHTML 1.0 Transitional//EN" "http://www.w3.org/TR/xhtml1/DTD/xhtml1-transitional.dtd"> <html xmlns="http://www.w3.org/1999/xhtml">

 $\lt$ body bgcolor="pink"> $\lt$ br /> $\lt$ br /> <form method="post" action="/tr/reg"> <div align="center"><pre> NAME : $\langle \text{input type} = \text{``text'' name} = \text{``name''} \rangle \langle \text{for } \rangle$ PASSWORD :<input type="password" name="pwd" /> TITLE : :input type="text" name="title" /> < br /> NO. OF BOOKS : $\langle \text{input type} = \text{"text" name} = \text{"no" } \langle \text{>} \rangle$ DATE :
input type="text" name="date" />
<br/>br /> CREDIT CARD NUMBER:<input type="password" name="cno" /><br />>/or /></pre><br />>/>  $\langle$ div $>$  $\c{br}/>  
br/>$ <div align="center"> <input type="submit" value="ok" name="button1"/>  $\&$ nbsp; $\&$ nbsp; $\&$ nbsp; $\&$ nbsp; $\&$ nbsp; $\&$ nbsp; $\&$ nbsp; $\&$ nput type="reset" value="clear" name="button2"/> </div> </form> </body> </html>

```
Login.java
```

```
import java.sql.*; 
import java.io.*; 
import java.util.*; 
import javax.servlet.*; 
import javax.servlet.http.*; 
public class login extends HttpServlet 
{ 
        public void service(HttpServletRequest req,HttpServletResponse resp) 
        throws ServletException,IOException 
        { PrintWriter pw=resp.getWriter(); 
              pw.println("<html><br/>body bgcolor=\"pink\");
               String id=req.getParamenter("id"); 
               String pwd=req.getParameter("pwd"); 
               try 
               { Driver d=new oracle.jdbc.driver.OracleDriver(); 
                      DriverManager.registerDriver(d); 
                             Connection 
                     con=DriverManager.getConnection("jdbc:oracle:thin:@localhost:1521:orcl","scott","tiger")
                     ; 
                      Statement stmt=con.createStatement(); 
                      String sqlstmt="select id,password from login"; 
                      ResultSet rs=stmt.executeQuery(sqlstmt); 
                      int flag=0; 
                      while(rs.next()) 
\{ if(id.equal(rs.getString(1))&&pwd.equals(rs.getString(2))) 
 { 
                                    flag=1; 
 } 
 } 
                      if(flag==0) 
\{pw.println("SORRY INVALID ID TRY AGAIN ID<br/>str>");
                             pw.println("<a href=\"/tr/login.html\">press LOGIN to RETRY</a>"); 
 } 
                      else 
\{pw.println("VALID LOGIN ID<br/>shown);
                             pw.println("<h3><ul>"); 
                             pw.println("<li><ahref=\"profile.html\"><fontcolor=\"black\">USER 
                            PROFILE</font>\langle a \rangle \langle d \rangle \langle b r \rangle \langle b r \rangle;
                      pw.println("<li><ahref=\"catalog.html\"><fontcolor=\"black\">BOOKS 
                     CATALOG</font></a>></li><br/>>br>>>:
                      pw.println("<li><ahref=\"order.html\"><fontcolor=\"black\">ORDER 
                     CONFIRMATION</font> </a>></a></li><br/>>br>>>:
 } 
                      pw.println("</body></html>"); 
 } 
               catch(Exception e) 
                                    { resp.sendError(500,e.toString()); 
 } 
        }
```
### **Reg.html**

{

```
import java.sql.*; 
import java.io.*; 
import java.util.*; 
import javax.servlet.*; 
import javax.servlet.http.*; 
public class login extends HttpServlet 
        public void service(HttpServletRequest req,HttpServletResponse resp) 
        throws ServletException,IOException 
        { 
               PrintWriter pw=resp.getWriter(); 
              pw.println("<html><br/>>body bgcolor=\"pink\");
               String name=req.getParamenter("name"); 
               String addr=req.getParameter("addr"); 
               String phno=req.getParameter("phno"); 
               String id=req.getParamenter("id"); 
               String pwd=req.getParameter("pwd"); 
               int no=Integer.parseInt(phno); 
               try 
 { 
                       Driver d=new oracle.jdbc.driver.OracleDriver(); 
                       DriverManager.registerDriver(d); 
                       Connection 
                      con=DriverManager.getConnection("jdbc:oracle:thin:@localhost:1521:orcl","scott","tiger")
                      ; 
                       Statement stmt=con.createStatement(); 
                       String sqlstmt="select id,password from login"; 
                       ResultSet rs=stmt.executeQuery(sqlstmt); 
                       int flag=0; 
                       while(rs.next()) 
{
                              if(id.equal(rs.getString(1))&&pwd.equals(rs.getString(2))) 
\{flag=1;
 } } 
                      if (flag == 1)\{ pw.println("SORRY INVALID ID ALREADY EXITS TRY AGAIN WITH NEW 
                      ID<br/><br/>br><br/>the<br/><br/><br/>the<br/>~"); pw.println("<a href=\"/tr/reg.html\">press REGISTER to RETRY</a>"); 
 } 
                       else 
                      {Statement \, \, \text{Statement} \, \, \text{st} = \, \text{con} \, \, \text{createStatement} ();
                              stmt1.executeUpdate("insertintologin 
                             values("+names","+addr+","+no+","+id+","+pwd+")"); 
                             pw.println("YOUR DETAILS ARE ENTERED<br/>>ht>");
                              pw.println("<a href=\"/tr/login.html\">press LOGIN to login</a>"); 
 } 
                       pw.println("</body></html>"); 
 } 
               catch(Exception e) 
               { resp.sendError(500,e.toString()); 
               } }}
```
## **Catlog.java**

```
import java.sql.*; 
import java.io.*; 
import java.util.*; 
import javax.servlet.*; 
import javax.servlet.http.*; 
public class login extends HttpServlet 
{ 
        public void service(HttpServletRequest req,HttpServletResponse resp) 
        throws ServletException,IOException 
        { 
               PrintWriter pw=resp.getWriter(); 
              pw.println("<html><br/>>body bgcolor=\"pink\");
               String title=req.getParameter("title"); 
               try 
\{ Driver d=new oracle.jdbc.driver.OracleDriver(); 
                       DriverManager.registerDriver(d); 
                       Connection 
                      con=DriverManager.getConnection("jdbc:oracle:thin:@localhost:1521:orcl","scott","tiger")
                      ; 
                       Statement stmt=con.createStatement(); 
                       String sqlstmt="select id,password from login"; 
                       ResultSet rs=stmt.executeQuery(sqlstmt); 
                       int flag=0; 
                       while(rs.next()) 
\{ pw.println(",div align=\"center\">"); 
                             pw.println("TITLE :"+rs.getString(1)+"<br>");
                             pw.println("AUTHOR :"+rs.getString(2)+"<br>");
                             pw.println("VERSION :"+rs.getString(3)+"<br>");
                             pw.println("PUBLISHER :"+rs.getString(4)+"<br>");
                             pw.println("COST :"+rs.getString(5)+"<br/>\right);
                              pw.println("</div"); 
                             flag=1;
 } 
                     if(flag==0)\{pw.println("SORRY INVALID TITLE TRY AGAIN <br/> \langle b t> \langle b = \rangle;
                              pw.println("<a href=\"/tr/catalog.html\">press HERE to RETRY</a>"); 
 } 
                      pw.println("</body></html>"); 
 } 
               catch(Exception e) 
\{ resp.sendError(500,e.toString()); 
 } 
        } 
}
```
## **Profile.java**

{

}

```
import java.sql.*; 
import java.io.*; 
import java.util.*; 
import javax.servlet.*; 
import javax.servlet.http.*; 
public class login extends HttpServlet 
        public void service(HttpServletRequest req,HttpServletResponse resp) 
        throws ServletException,IOException 
        { 
               PrintWriter pw=resp.getWriter(); 
              pw.println("<html><br/>>body bgcolor=\"pink\");
               String id=req.getParamenter("id"); 
               try 
\{ Driver d=new oracle.jdbc.driver.OracleDriver(); 
                       DriverManager.registerDriver(d); 
                       Connection con=DriverManager.getConnection("jdbc:oracle:thin: 
                                     @localhost:1521:orcl","scott","tiger"); 
                       Statement stmt=con.createStatement(); 
                      String sqlstmt="select * from login where id = "+id + "";
                       ResultSet rs=stmt.executeQuery(sqlstmt); 
                       int flag=0; 
                      pw.println("<br/>br><br/>>br>");
                       while(rs.next()) 
{
                              pw.println("<div align=\"center\">"); 
                             pw.println("NAME :"+rs.getString(1)+"<br/>\right);
                             pw.println("ADDRESS :"+rs.getString(2)+"<br>");
                             pw.println("PHONE NO :"+rs.getString(3)+"<br>");
                             pw.println("\langle \text{div} \rangle");
                             flag=1;
 } 
                      if(flag==0) { 
                              pw.println("SORRY INVALID ID TRY AGAIN ID<br><br>"); 
                              pw.println("<a href=\"/tr/profile.html\">press HERE to RETRY</a>"); 
 } 
                       pw.println("</body></html>"); 
 } 
               catch(Exception e) 
 { 
                       resp.sendError(500,e.toString()); 
 } 
        }
```
## **Order.java**

{

{

```
import java.sql.*; 
import java.io.*; 
import java.util.*; 
import javax.servlet.*; 
import javax.servlet.http.*; 
public class login extends HttpServlet 
        public void service(HttpServletRequest req,HttpServletResponse resp) 
        throws ServletException,IOException 
               PrintWriter pw=resp.getWriter(); 
              pw.println("<html><br/>body bgcolor=\"pink\");
               String id=req.getParamenter("id"); 
               String pwd=req.getParameter("pwd"); 
               String title=req.getParameter("title"); 
               String count1=req.getParameter("no"); 
               String date=req.getParameter("date"); 
               String cno=req.getParameter("cno"); 
               int count=Integer.parseInt(count1); 
               try 
\{ Driver d=new oracle.jdbc.driver.OracleDriver(); 
                      DriverManager.registerDriver(d); 
                      Connection 
                     con=DriverManager.getConnection("jdbc:oracle:thin:@localhost:1521:orcl","scott","tiger")
                     ; 
                      Statement stmt=con.createStatement(); 
                      String sqlstmt="select id,password from login"; 
                      ResultSet rs=stmt.executeQuery(sqlstmt); 
                      int flag=0,amount,x; 
                      while(rs.next()) 
\{ if(id.equals(rs.getString(1))&&pwd.equals(rs.getString(2))) 
\{flag=1;
 } 
 } 
                     if(flag==0)\{pw.println("SORRY INVALID ID TRY AGAIN ID<br/>>br>");
                             pw.println("<a href=\\"/tr/order.html\\">press HERE to RETRY</a>"); 
 } 
                      else 
\{ Statement stmt2=con.createStatement(); 
                             String s="select cost from book where title="+title+""; 
                             ResultSet rs1=stmt2.executeQuery(s); 
                            int flag1=0;
                             while(rs1.next()) 
\{flag1=1;
```

```
 x=Integer.parseInt(rs1.getString(1));
```

```
 amount=count*x; 
                                   pw.println("AMOUNT :"+amount+"<br><br><br><br>"); 
                                   Statement stmt1=con.createStatement(); 
                                   stmt1.executeUpdate("insertintodetails 
                                  values('"+id+",'"+title+"'+amount+'","'+cno+'")"'); 
                                  pw.println("YOUR ORDER has taken<br/><br/>br>");
 } 
                           \text{if}(\text{flag1} == 0)\{pw.println("SORRY INVALID ID TRY AGAIN ID<br/>-br>");
                            pw.println("<a href=\\"/tr/order.html\\">press HERE to RETRY</a>"); 
 } 
 } 
              pw.println("</body></html>"); 
              con.close(); 
        } 
       catch(Exception e) 
       { 
              resp.sendError(500,e.toString()); 
        } 
}
```
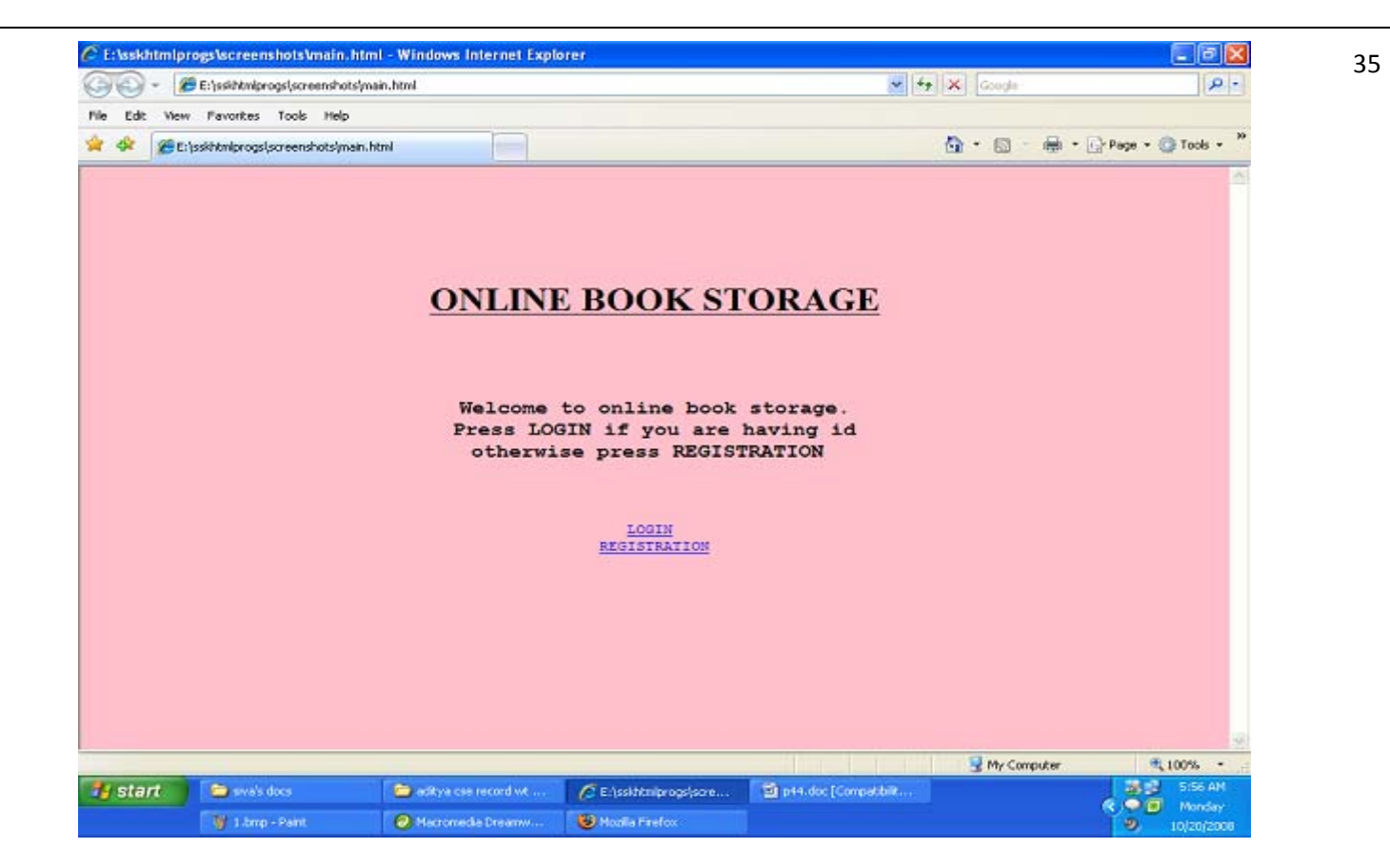

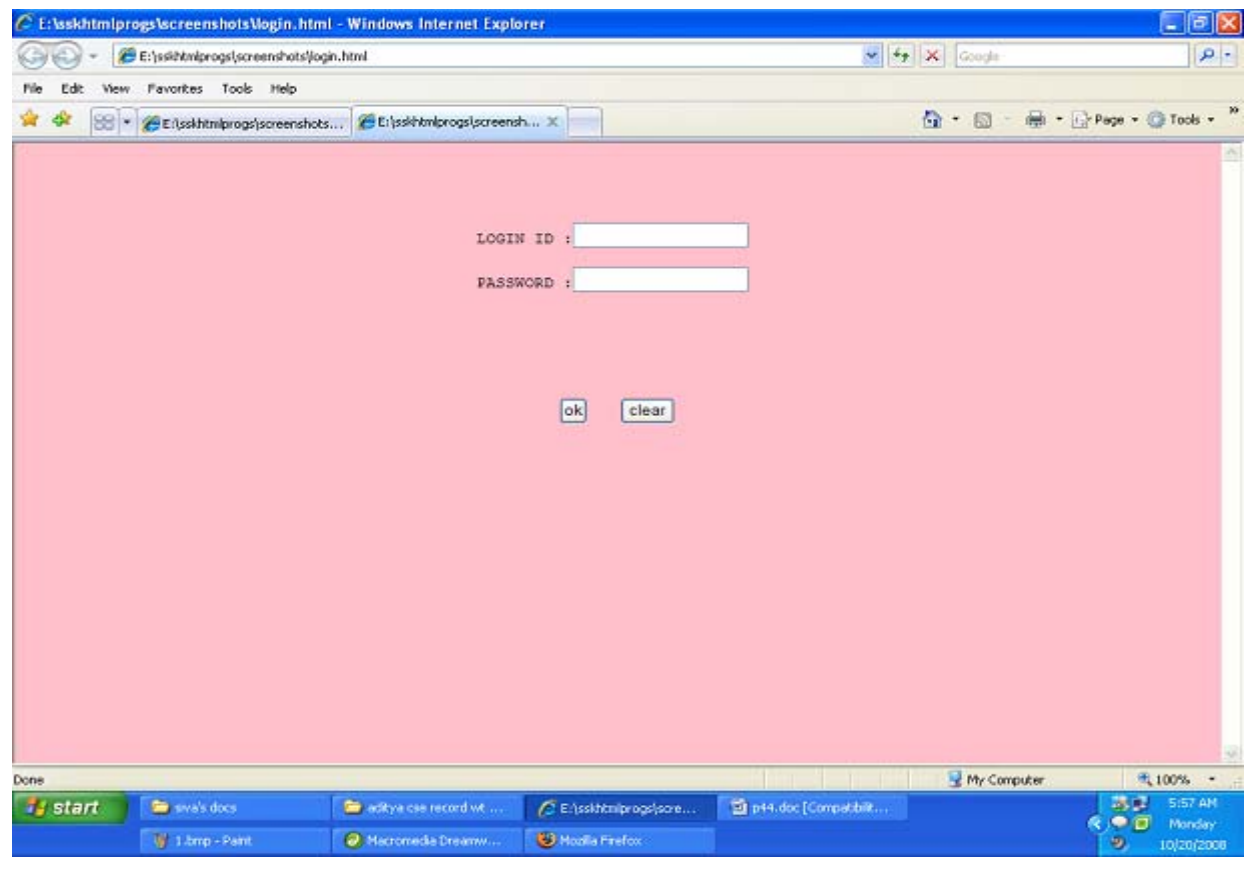

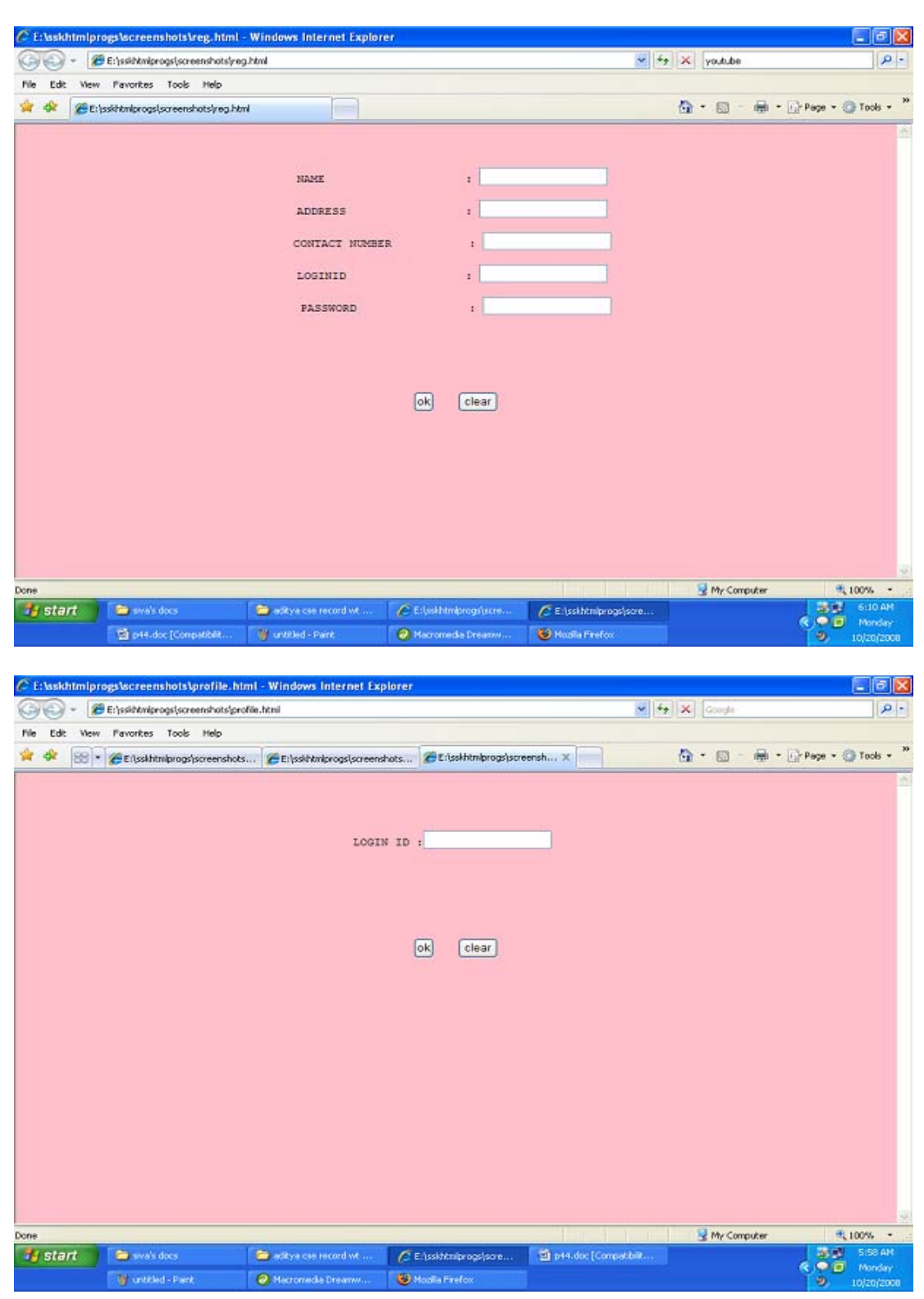

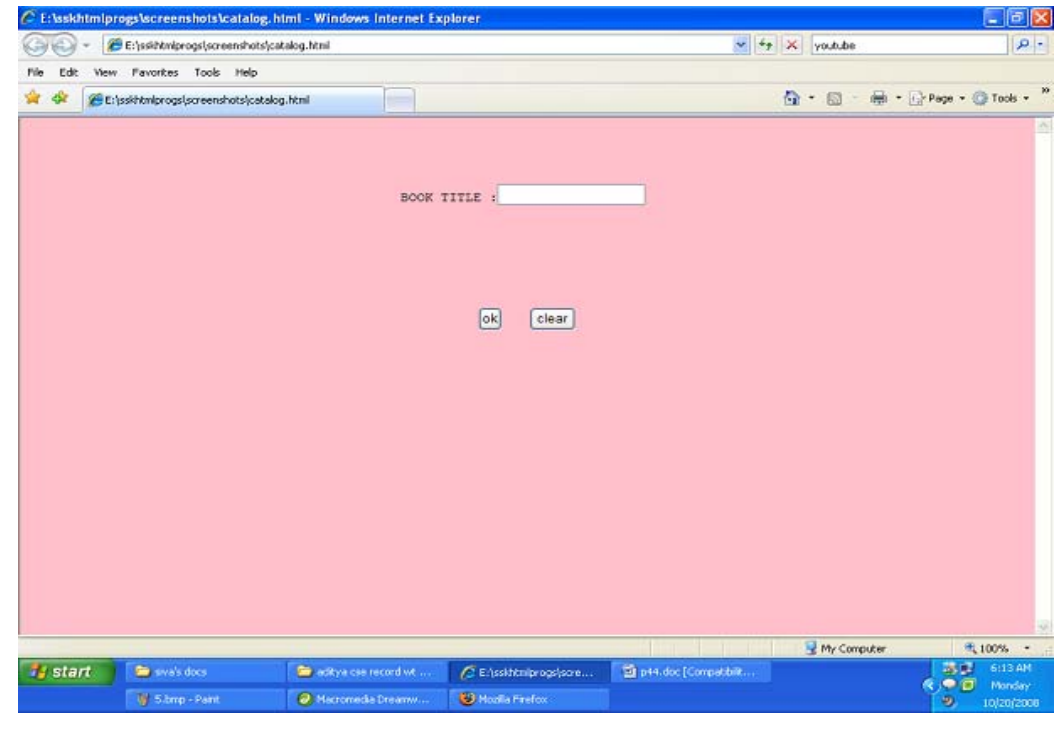

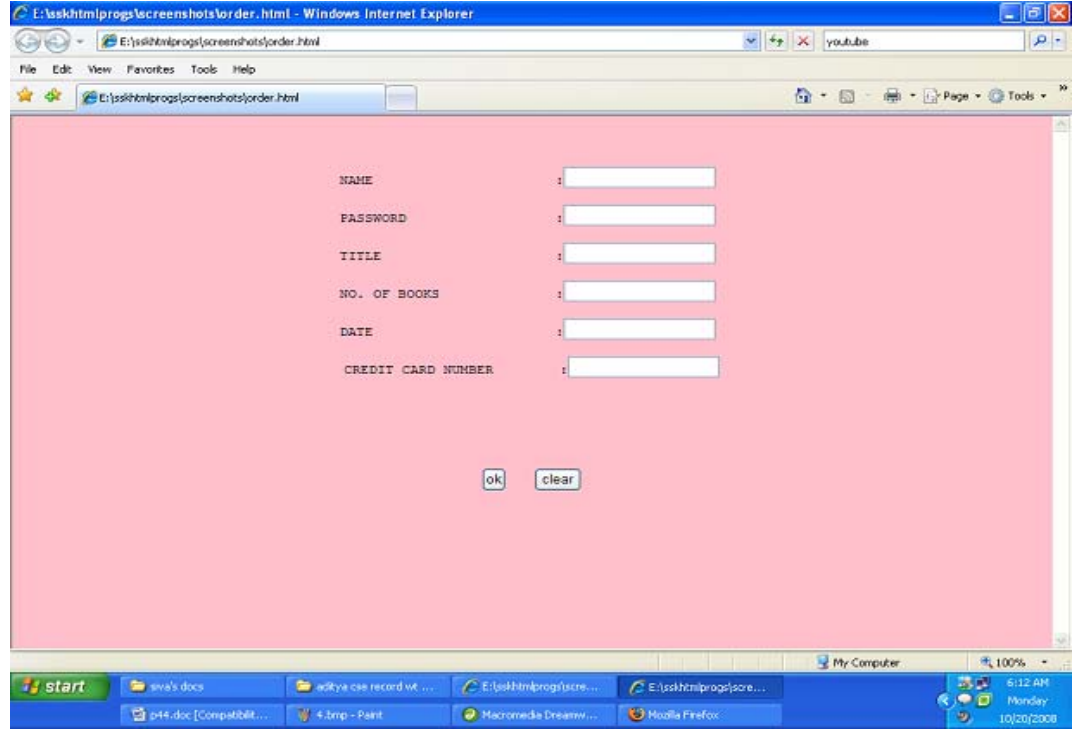

38 7. Redo the previous task using JSP by converting the static web pages of assignments 2 into dynamic web **pages. Create a database with user information and books information and books information. The books catalogue should be dynamically loaded from the database. Follow the MVC architecture while doing the website.**

## **PROCEDURE:**

- 1) Create your own directory under tomcat/webapps (e.g. tr1)
- 2) Copy the html files in tr1
- 3) Copy the jsp files also into tr1
- 4) Start tomcat give the following command Catalina.bat run At install‐dir/bin
- 5) at I.E give url as http://localhost:8081/tr1/main.html

## **Main.html:**

```
<html>
<body bgcolor="pink">
<br>>
cbr><br>>
cbr><br>>
cbr><br>
<h1 align="center">>U>ONLINE BOOK STORAGE</u></h1><br><br><br>
<h2 align="center"><PRE>
<b> Welcome to online book storage.
              Press LOGIN if you are having id
                     Otherwise press REGISTRATION
</b></PRE></h2>
<br>>
<br>
<pre>
<br
<div align="center"><a href="/tr/login.html">LOGIN</a>
href="/tr/login.html">REGISTRATION</a></div></pre>
</body></html>
```
## **Login.html:**

```
<html>
         <body bgcolor="pink"><br><br><br>
         <form name="myform" method="post" action=/tr1/login.jsp">
         <div align="center"><pre>
         LOGIN ID : <input type="passwors" name="pwd"></pre><br><br>
         PASSWORD : <input type="password" name="pwd"></pre><br><br>
         </div>
   <br><br>
         <div align="center">
    <inputtype="submit"value="ok" onClick="validate()">&nbsp;&nbsp;&nbsp;&nbsp;&nbsp;<input type="reset"
  value="clear">
 </form> 
 </body> 
 </html>
```
#### **Reg.html:**

```
       <html>
           <body bgcolor="pink"><br><br>
           <form name="myform" method="post" action="/tr1/reg.jsp">
              <div align="center"><pre>
              NAME        :<input type="text" name="name"><br>
              ADDRESS  :<input type="text" name="addr"><br>
              CONTACT NUMBER  : <input type="text" name="phno"><br>
              LOGIN ID     : <input type="text" name="id"><br>
              PASSWORD : <input type="password" name="pwd"></pre><br><br>
              </div>
     <br><br>
              <div align="center">
      <inputtype="submit"value="ok" onClick="validate()">()">&nbsp;&nbsp;&nbsp;&nbsp;&nbsp;<input type="reset"
       value="clear">
              </form>
              </body>
              </html>     
Profile.html:   
       <html>
           <body bgcolor="pink"><br><br>
           <form name="myform" method="post" action="/tr1/profile.jsp">
              <div align="center"><pre>
     LOGIN ID : <input type="text" name="id"><br>
     </pre><br>>>br>
              </div>
     <br><br>
              <div align="center">
      <inputtype="submit"value="ok" onClick="validate()">()">&nbsp;&nbsp;&nbsp;&nbsp;&nbsp;<input type="reset"
       value="clear">
              </form>
              </body>
              </html>     
Catalog.html:
           <html>
           <body bgcolor="pink"><br><br><br>
           <form method="post" action="/tr1/catalog.jsp">
              <div align="center"><pre>
              BOOK TITLE : <input type="text" name="title"><br>
     </pre><br>>>br>
              </div>
     <br><br>
              <div align="center">
                 <inputtype="submit"value="ok"                          
       name="button1">     <inputtype="reset"value="clear" name="button2">
           </form>
           </body>
           </html>
```
#### **Order.html:**

```
       <html>
       <body bgcolor="pink"><br><br><br>
       <form method="post" action="/tr1/order.jsp">
          <div align="center"><pre>
 LOGIN ID :<input type="text" name="id"><br>
          PASSWORD    : <input type="password" name="pwd"><br>
          TITLE               :<input type="text" name="title"><br>
          NO. OF BOOKS  : <input type="text" name="no"><br>
          DATE               : <input type="text" name="date"><br>
          CREDIT CARD NUMBER : <input type="password" name="cno"><br></pre><br><br>
          </div>
 <br><br>
 <div align="center"><br>
<input type="submit"
                                value="ok" name="button1">     <input type="reset"
  value="clear" name="button2">
          </form>
          </body>
          </html>
```
#### **Login.jsp:**

```
       %@page import="java.sql.*"%
       %@page import="java.io.*"%
       <%
 out.println("<html><body bgcolor=\"pink\">");
 String id=request.getParameter("id");
           String pwd=request.getParameter("pwd");
           Driver d=new oracle.jdbc.driver.OracleDriver();
            DriverManager.registerDriver(d);
                 Connection con=DriverManager.getConnection("jdbc:oracle:thin:@localhost:1521:orcl","scott","tiger");
           Statement stmt=con.createStatement();
           String sqlstmt="select id,password from login where id="+id+" and password="+pwd+"";
           ResultSet rs=stmt.executeQuery(sqlstmt);
           int flag=0;
           while(rs.next())
             {
                flag=1;
             }
             if(flag==0)
             {
     out.println("SORRY INVALID ID TRY AGAIN ID<br/>>br>");
                    out.println(" <a href=\"/tr1/login.html\">press LOGIN to RETRY</a>");
             }
             else
     { 
       out.println("VALID LOGIN ID<br><br>");
     out.println("<h3><ul>");
                         out.println("<li><ahref=\"profile.html\"><fontcolor=\"black\">USER PROFILE</font></a></li><br><br>");
                    out.println("<li><ahref=\"catalog.html\"><fontcolor=\"black\">BOOKS CATALOG</font></a></li><br><br>");
                            out.println("<li><ahref=\"order.html\"><fontcolor=\"black\">ORDER
     CONFIRMATION</font></a></li><br><br>");
     out.println("</ul>");
               }
   out.println("<br/>body></html>");
        %>
```
#### **Reg.jsp:**

```
    %@page import="java.sql.*"%
      %@page import="java.io.*"%
      <%
        out.println("<html><body bgcolor=\"pink\">");
            String name=request.getParameter("name");
            String addr=request.getParameter("addr");
           String phno=request.getParameter("phno");
             String id=request.getParameter("id");
             String pwd=request.getParameter("pwd");
             int no=Integer.parseInt(phno);
             Driver d=new oracle.jdbc.driver.OracleDriver();
             DriverManager.registerDriver(d);
                  Connection con=
       DriverManager.getConnection ("jdbc:oracle:thin:@localhost:1521:orcl","scott","tiger");
                Statement stmt=con.createStatement();
               String sqlstmt="select id from login";  
               ResultSet rs=stmt.executeQuery(sqlstmt);
                int flag=0;  
             while(rs.next())
{
           if(id.equals(rs.getString(1)))  
                {
                             flag=1;
        }
}
if(flag==1)  
{
         out.println("SORRY LOGIN ID ALREADY EXISTS TRY AGAIN WITH NEW ID <br><br>");       
         out.println("<a href=\"/tr1/reg.html\">press REGISTER to RETRY</a>");  
}
else
{
      Statement stmt1=con.createStatement ();
      stmt1.executeUpdate ("insert into login values ("+name+","+addr+","+no+","+id+","+pwd+")");
      out.println ("YOU DETAILS ARE ENTERED <br >> <br />br></>>>");
      out.println ("<a href =\"/tr1/login.html\">press LOGIN to login</a>");
}
     out.println ("</body></html>");
```
%>

```
Profile.jsp:
           <%@page import="java.sql.*"%>
           <%@page import="java.io.*"%>
           <%
        out.println ("<html><br/>body bgcolor=\"pink\">");
                     String id=request.getParameter("id");
                     Driver d=new oracle.jdbc.driver.OracleDriver();
                     DriverManager.regiserDriver(d);
             Connection con=
             DriverManager.getConnection ("jdbc:oracle:thin:@localhost:1521:orcl","scott","tiger");
                          Statement stmt=con.createStatement ();
                          String sqlstmt="select * from login where id="+id+"";   
                          ResultSet rs=stmt.executeQuery (sqlstmt);
                          int flag=0;  
             while(rs.next())
        {  
       out.println ("<div align=\"center\">");
       out.println ("NAME :"+rs.getString(1)+"<br>");
       out.println ("ADDRESS :"+rs.getString(2)+"<br>");
       out.println ("PHONE NO :"+rs.getString(3)+"<br>");
                  out.println ("</div>");
                  flag=1;
}
if(flag==0)  
      {
       out.println("SORRY INVALID ID TRY AGAIN ID <br >>>>>>");
                  out.println("<a href=\"/tr1/profile.html\">press HERE to RETRY </a>");
}
out.println ("</body></html>");
%>
```
#### **Catalog.jsp:**

```
       <%@page import="java.sql.*"%>
           <%@page import="java.io.*"%>
           <%
        out.println ("<html><br/>body bgcolor=\"pink\">");
                     String title=request.getParameter ("title");
                     Driver d=new oracle.jdbc.driver.OracleDriver ();
                     DriverManager.regiserDriver (d);
                     Connection con=
                   DriverManager.getConnection ("jdbc:oracle:thin:@localhost:1521:orcl","scott","tiger");
                  Statement stmt=con.createStatement ();
                  String sqlstmt="select * from book where title="+title+"";   
                  ResultSet rs=stmt.executeQuery (sqlstmt);
                  int flag=0;  
             while(rs.next())
        {  
       out.println ("<div align=\"center\">");
                  out.println ("TITLE         :"+rs.getString(1)+"<br>");
       out.println ("AUTHOR :"+rs.getString(2)+"<br>");
       out.println ("VERSION:"+rs.getString(3)+"<br>");
       out.println ("PUBLISHER :" +rs.getString(4)+"<br>");
       out.println ("COST :" +rs.getString(5)+"<br>");
       out.println ("</div>");
                  flag=1;
}
if(flag==0)  
      {
       out.println("SORRY INVALID ID TRY AGAIN ID <br ><br />br></a>></a>');
                  out.println("<a href=\"/tr1/catalog.html\">press HERE to RETRY </a>");
}
out.println ("</body></html>");
%>
```

```
Order.jsp:
         <%@page import="java.sql.*"%>
            <%@page import="java.io.*"%>
            <%
         out.println ("<html><br/>body bgcolor=\"pink\">");
                      String id=request.getParameter ("id");
                      String pwd=request.getParameter ("pwd");
                      String title=request.getParameter ("title");
                      String count1=request.getParameter ("no");
                      String date=request.getParameter ("date");
                      String cno=request.getParameter ("cno");
                      int count=Integer.parseInt(count1);
                      Driver d=new oracle.jdbc.driver.OracleDriver ();
                      DriverManager.regiserDriver (d);
                      Connection con=
        DriverManager.getConnection ("jdbc:oracle:thin:@localhost:1521:orcl","scott","tiger");
                Statement stmt=con.createStatement ();
                String sqlstmt="select id, password from login";   
                ResultSet rs=stmt.executeQuery (sqlstmt);
                int flag=0,amount,x;  
             while(rs.next())
        {  
                      if(id.equals(rs.getString(1))&& pwd.equals(rs.getString(2)))
                                {
                                          flag=1;
     }    
}
if(flag==0)
{  
        out.println("SORRY INVALID ID TRY AGAIN ID <br >>>>><br >>");
        out.println("<a href=\"/tr1/order.html\">press HERE to RETRY </a>");
}                              
else
{
                 Statement stmt2=con.createStatement();
                 String s="select cost from book where title="+title+"";
                 ResultSet rs1=stmt2.executeQuery(s);
                 int flag1=0;
                 while(rs1.next())
      {
      flag1=1;
               x=Integer.parseInt(rs1.getString(1));
               amount=count*x;
               out.println("AMOUNT   :"+amount+"<br><br><br><br>");
               Statement stmt1=con.createStatement ();
               stmt1.executeUpdate ("insert into details ("+id+","+title+","+amount+","+date+","+cno+")");
      out.println ("YOU ORDER HAS TAKEN<br>");
}
if(flag1==0)
{
        out.println("SORRY INVALID BOOK TRY AGAIN <br/> <br/> >>>>");
                    out.println("<a href=\"/tr1/order.html\">press HERE to RETRY </a>");
      }
}                         out.println ("</body></html>");%>
```
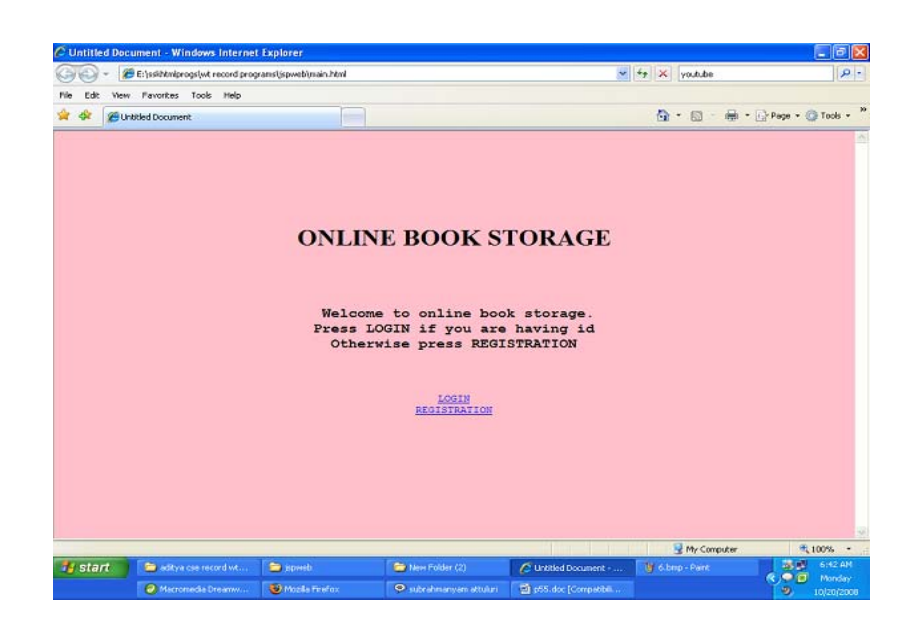

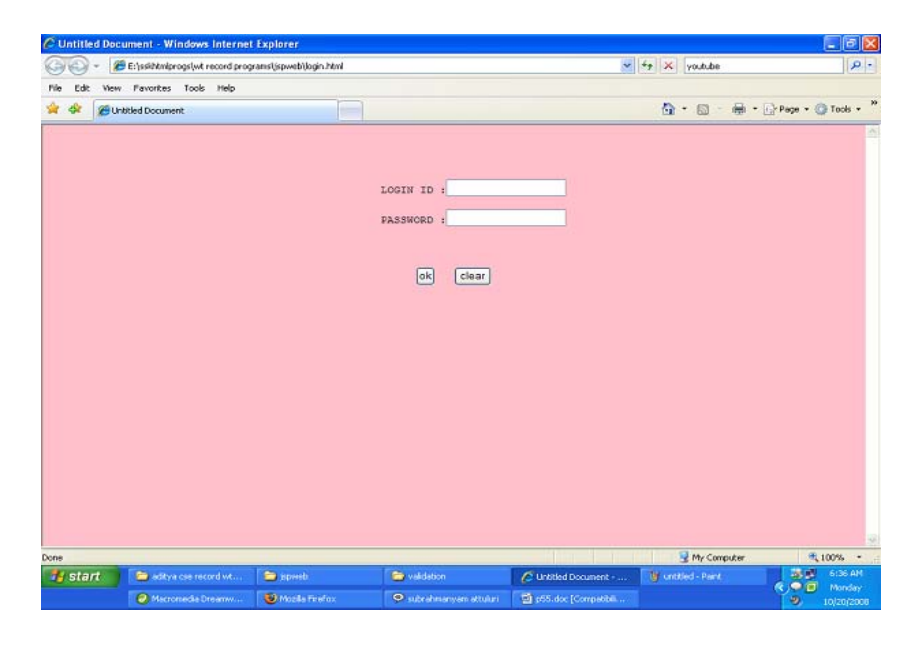

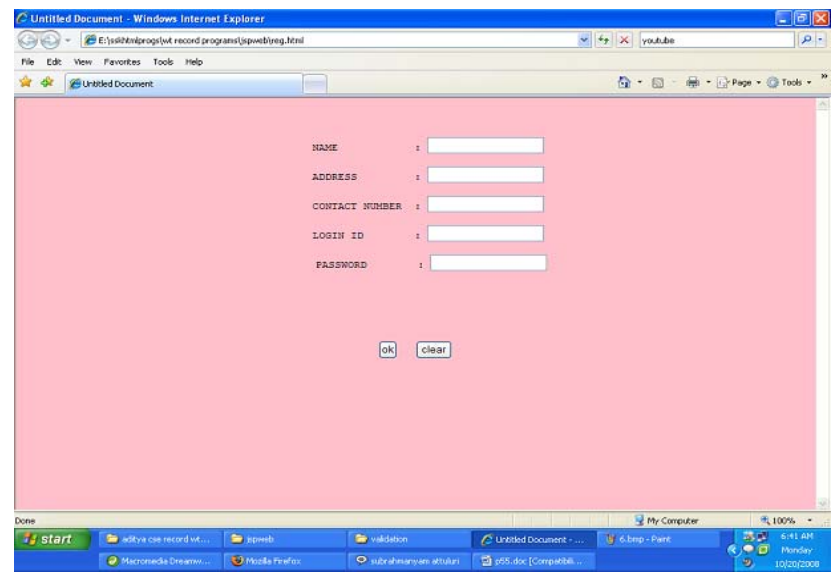

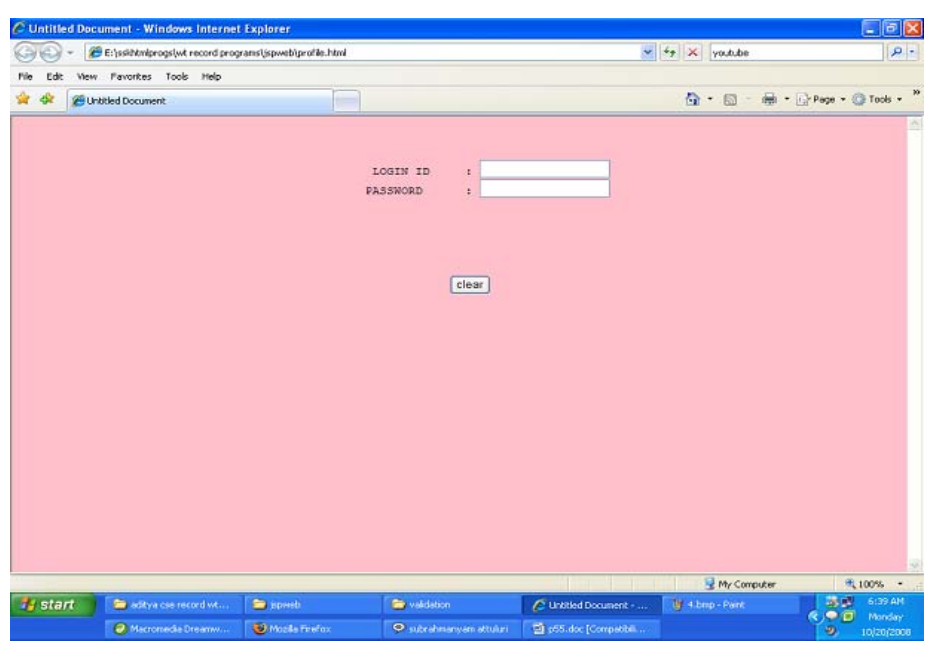

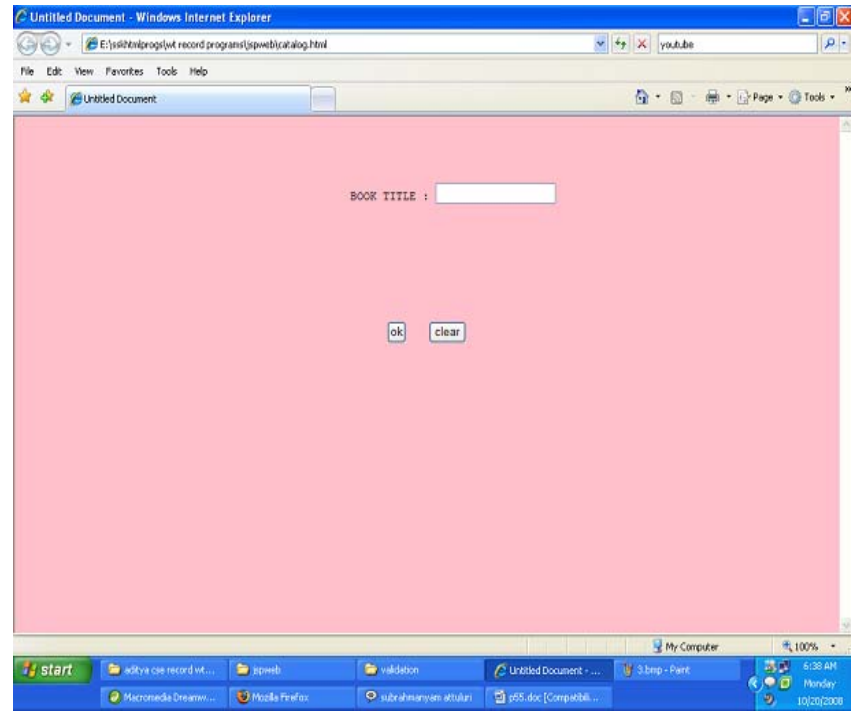

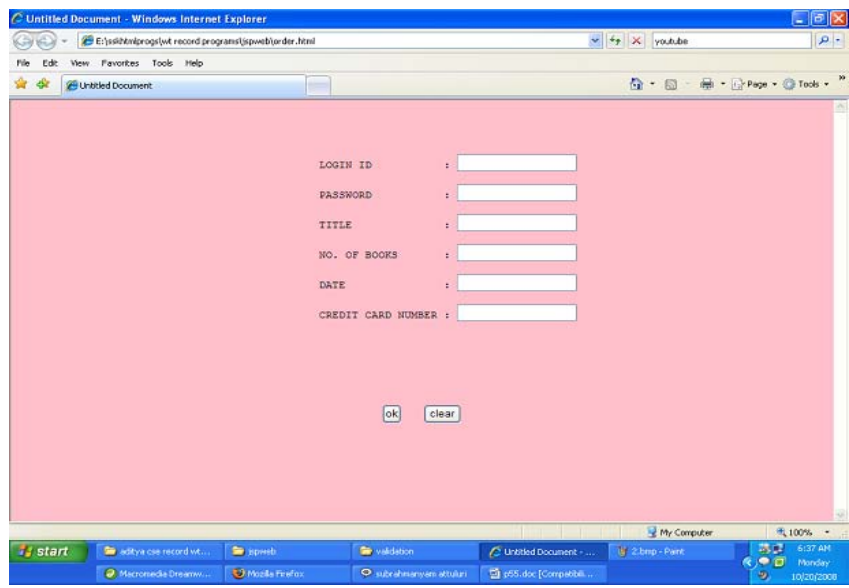

## **PROCEDURE:**

**Step 1:**

in tomcat install directory Open tomcat/webapps Create a subdirectory(ts) Copy the struts‐blank.war file At that directory path in cmd give the command as Jar xvf struts‐blank.war

## **Step 2:**

create a directory (work in e:\) and copy struts.jar,servelet-appi.jar into work d directory.Then set the classpath as set classpath=struts.jar;servlet‐api.jar; then copy the ActionOne.class file to webapps/ts/WEB‐INF/classes

## **ActionOne.java:**

```
import java.io.*;
import javax.servlet.*;
import javax.servlet.http.*;
import org.apache.struts.action.*;
public class ActionOne extends Action
{
publicActionForwardexecute(ActionMappingmapping,ActionFormform,HttpServletRequest
request,HttpServletResponse response)throws Exception
{
System.out.println("‐‐‐Action executed‐‐‐‐");
PrintWriter pw=response.getWriter();
pw.println("HELLO WORLD!");
return null;
}
}
```
**Step 3:**

## **Struts‐Config.xml file**

<?xml version="1.0" encoding="UTF‐8"?> <struts‐config> <action‐mappings> <action path="/xxx" type="ActionOne"/> </action‐mappings> </struts‐config>

**Step 4:**

#### **Web.xml**

<?xml version="1.0" encoding="ISO ‐8859 ‐1"?> <web ‐app> <servlet> <servlet-name>action</servlet-name> <servlet ‐class>org.apache.struts.action.ActionServlet</servlet ‐class> <init‐‐param> <param ‐name>config</param ‐name> <param-value>/WEB-INF/struts-config.xml</param-value> </init ‐param> <init ‐param> <param ‐name>debug</param ‐name> <param ‐value>2</param ‐value> </init ‐param> <load ‐on ‐startup>2</load ‐on ‐startup> </servlet> <!‐‐Standard Action Servlet Mapping ‐‐ > <servlet ‐mapping> <servlet ‐name>action</servlet ‐name> <url ‐pattern>\*.do</url ‐pattern> </servlet ‐mapping> <!‐‐ The Usual Welcome File List ‐‐ > <welcome-file-list> <welcome ‐file>index.jsp</welcome ‐file> </welcome-file-list> <!‐‐ Struts Tag Library Descriptors ‐‐ > <taglib> <taglib-uri>/tags/struts-bean</taglib-uri> <taglib-location>/WEB-INF/struts-html.tld</taglib-location> </taglib> <taglib> <taglib-uri>/tags/struts-logic</taglib-uri> <taglib-location>/WEB-INF/struts-logic.tld</taglib-location> </taglib> <taglib> <taglib-uri>/tags/struts-nested</taglib-uri> <taglib-location>/WEB-INF/struts-nested.tld</taglib-location> </taglib> <taglib> <taglib-uri>/tags/struts-tiles</taglib-uri> <taglib-location>/WEB-INF/struts-tiles.tld</taglib-location> </taglib> </web ‐app> **Step 5:**

Then in I.E give the url as http:localhost:8080/ts/xxx.do